# **IntelliJ Wizardry with Heinz Kabutz**

### Javaspecialists.eu **© 2022 Heinz Kabutz – All Rights Reserved**

### **Dr Heinz M. Kabutz**

**Last Updated 2022-01-19**

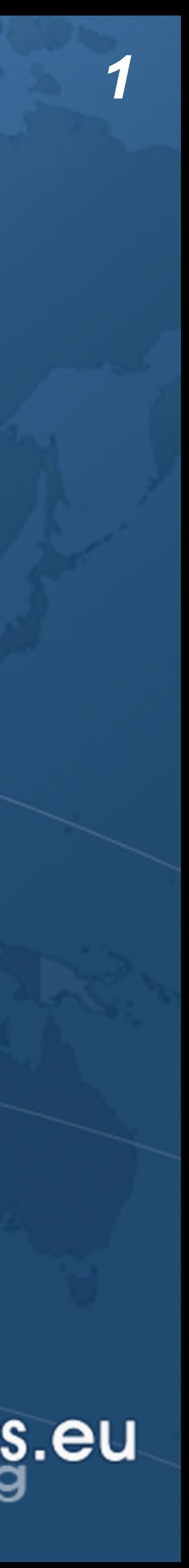

### ! **© 2022 Heinz Kabutz, All Rights Reserved**

**– No part of this course material may be reproduced without the express written permission of the author, including but not limited to: blogs, books, courses, public presentations.**

- Copyright Notice **development.**
	- **training**
- 

**– A license is hereby granted to use the ideas and source code in this course material for your personal and professional software** 

**– No part of this course material may be used for internal company** 

! **Please contact heinz@javaspecialists.eu if you are in any way uncertain as to your rights and obligations.**

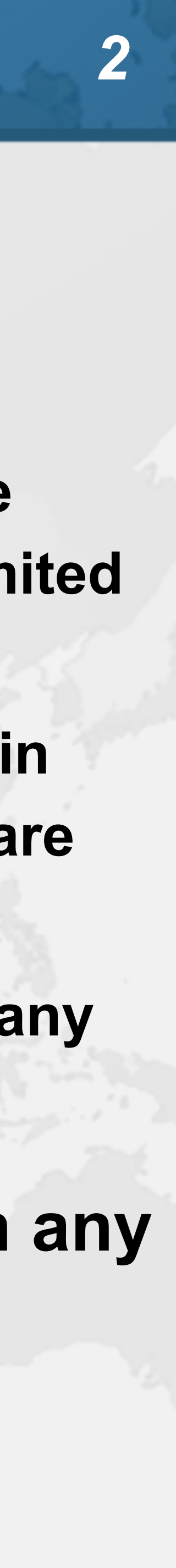

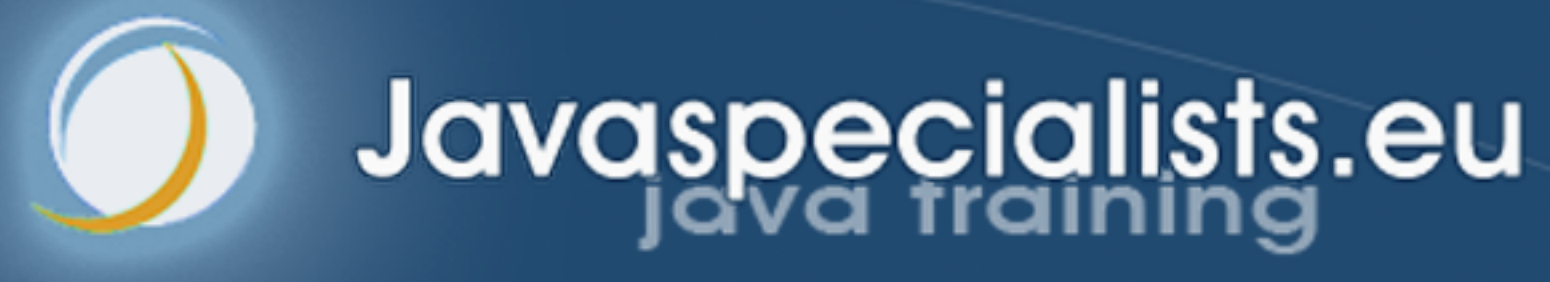

# **1: Introduction**

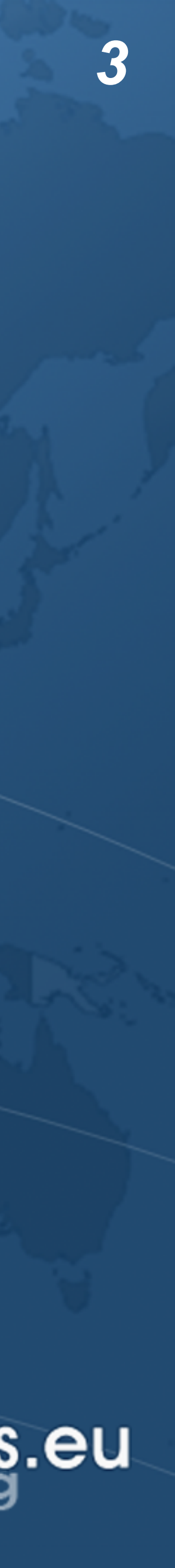

- Why IntelliJ IDEA?
- ! **My story**
	- **– Started with Borland JBuilder**
	- **– Then used Eclipse for a year**
	- **– Needed something to work with horrible messy Java code**
		- **• And create some Swing GUIs at the same time**
	- **– Downloaded IntelliJ IDEA**
		- **• No free version at the time**
		- **• Used it for 30 days**
		- **• Bought it**
		- **– Paid twice**
			-

**• Once for the license and then reduced hours worked – But work was far more pleasant, less frustration, better life**

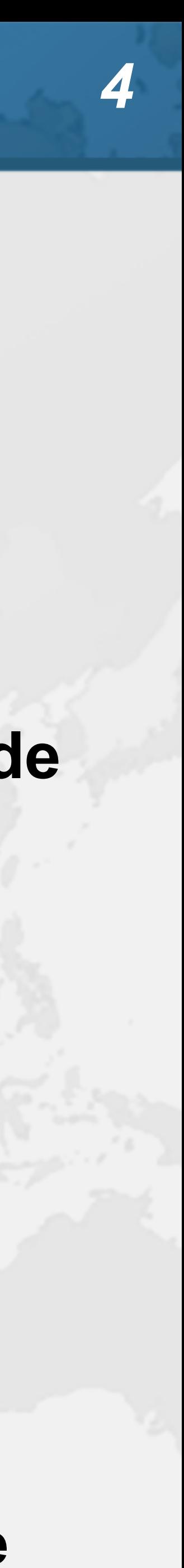

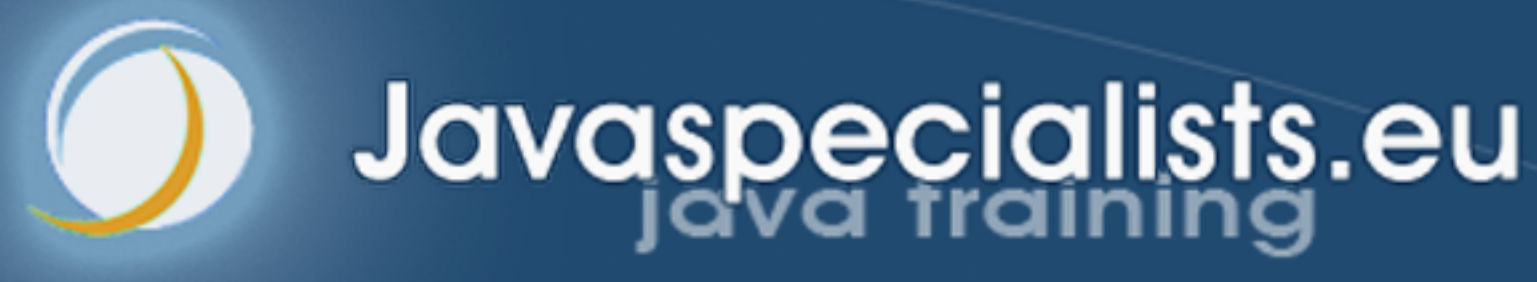

# **2: Setting Up IntelliJ IDEA**

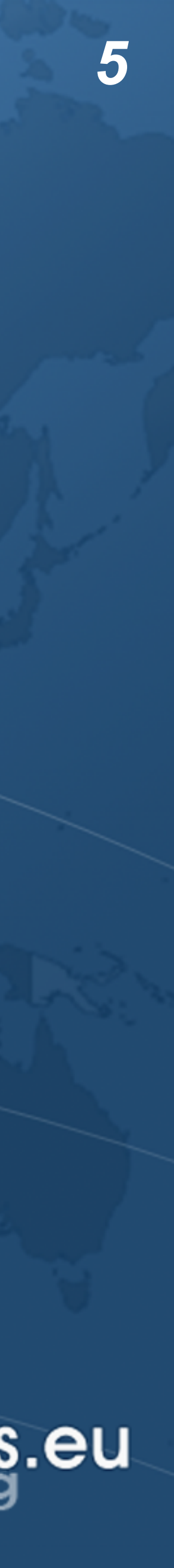

## Download JetBrains Toolbox ! **Keeps the IDEs up to date – https://www.jetbrains.com/toolbox-app/**

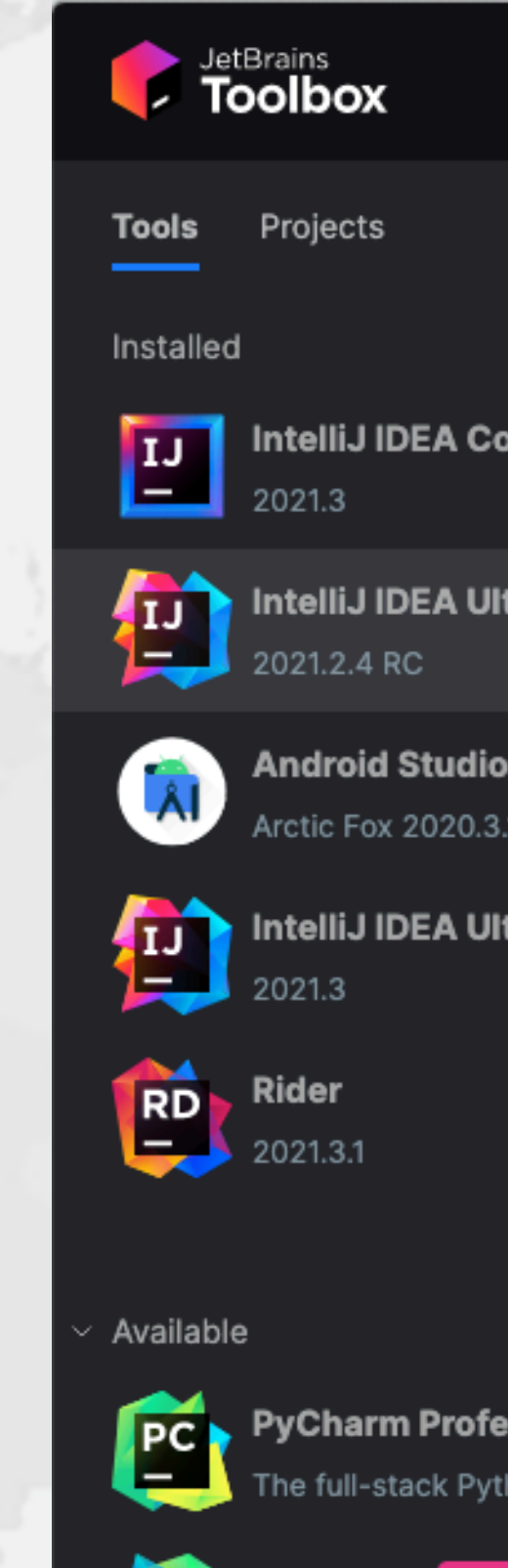

| DataSpell

An IDE for data s

 $\mathbf{P}^{\mathbf{s}}$ 

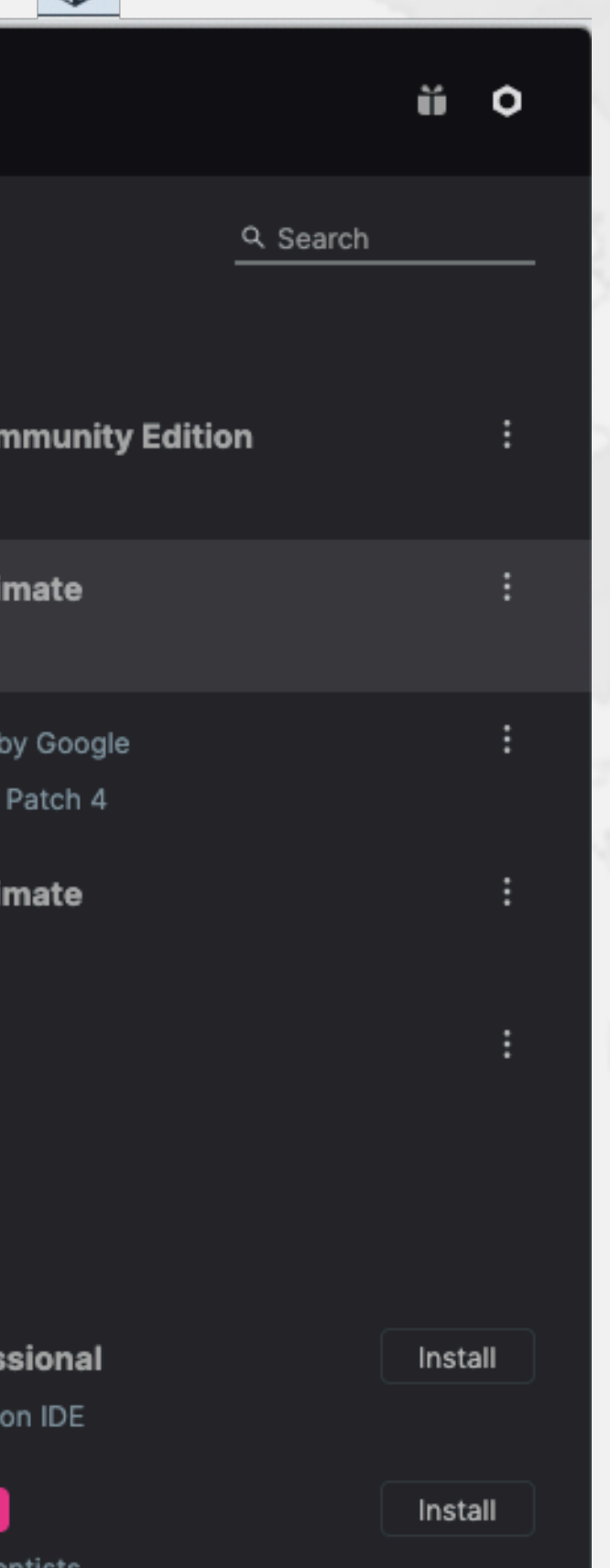

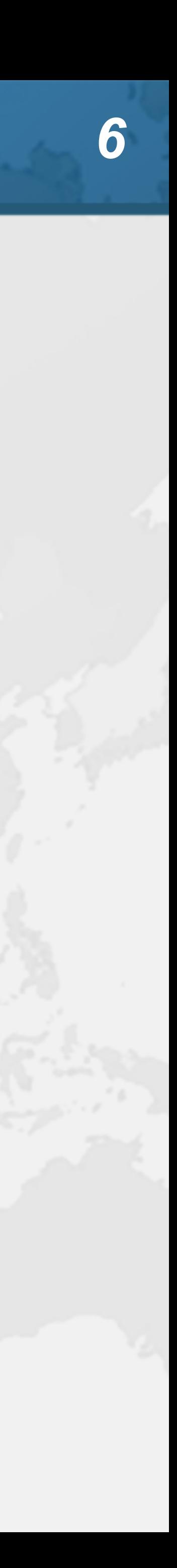

## Setting up IntelliJ IDEA Community Edition

- Editor →
	- **– General** ➞ **Appearance: Show method separators**
	- **– General** ➞ **Code folding**
	- **– General** ➞ **Smart Keys: Select Use "CamelHumps" words**
	- **– Color Scheme: Darcula Courses better for showing errors**
	- **– Live Templates (more about this later)**

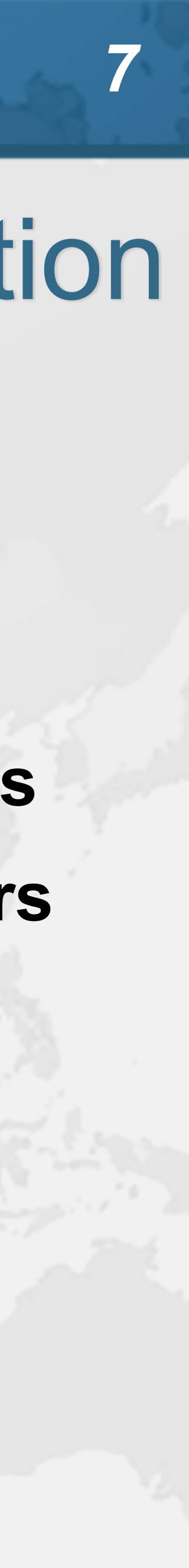

## Livelock from Corrupt Local Files

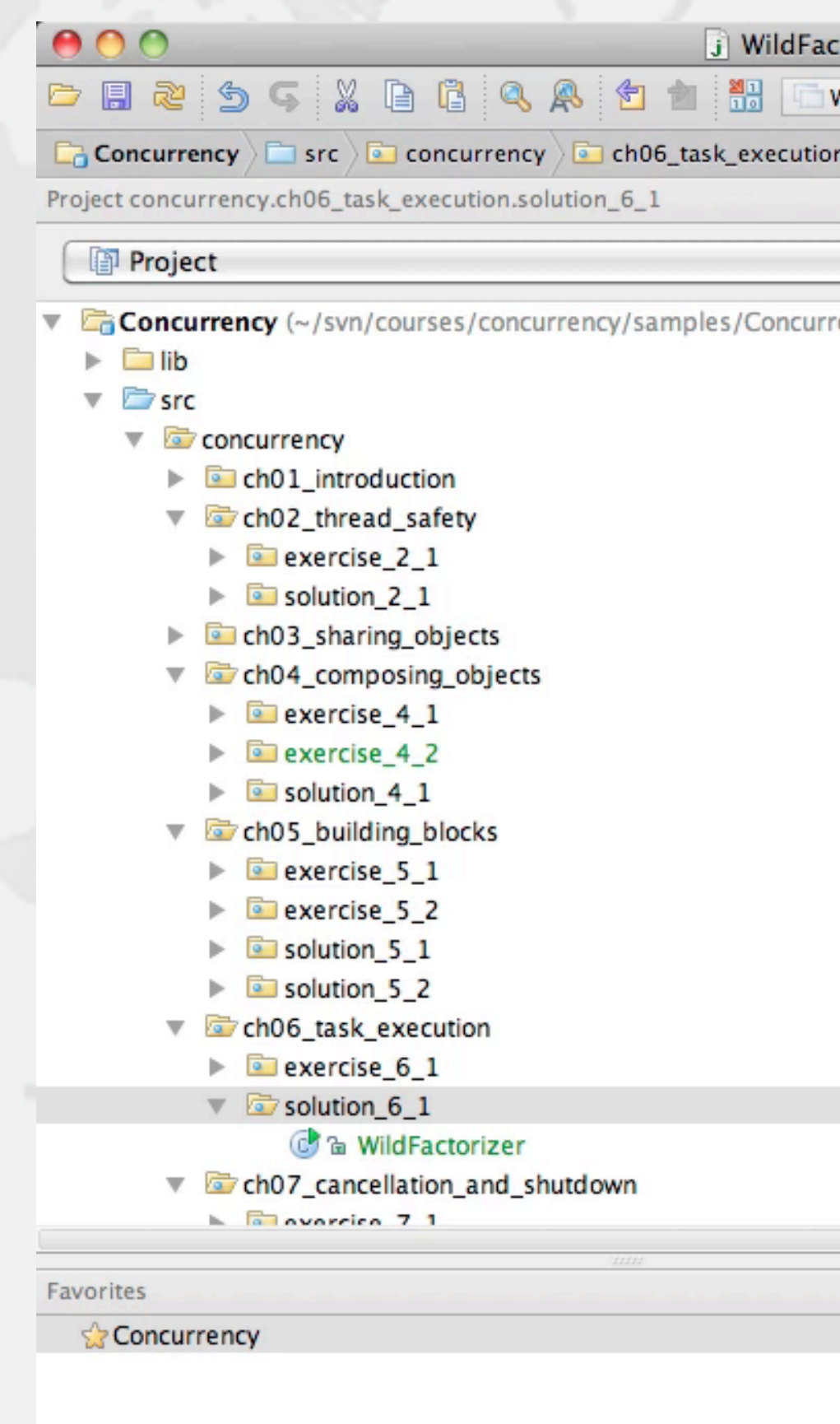

 $+ - 2954$ Compilation aborted (moments ago)

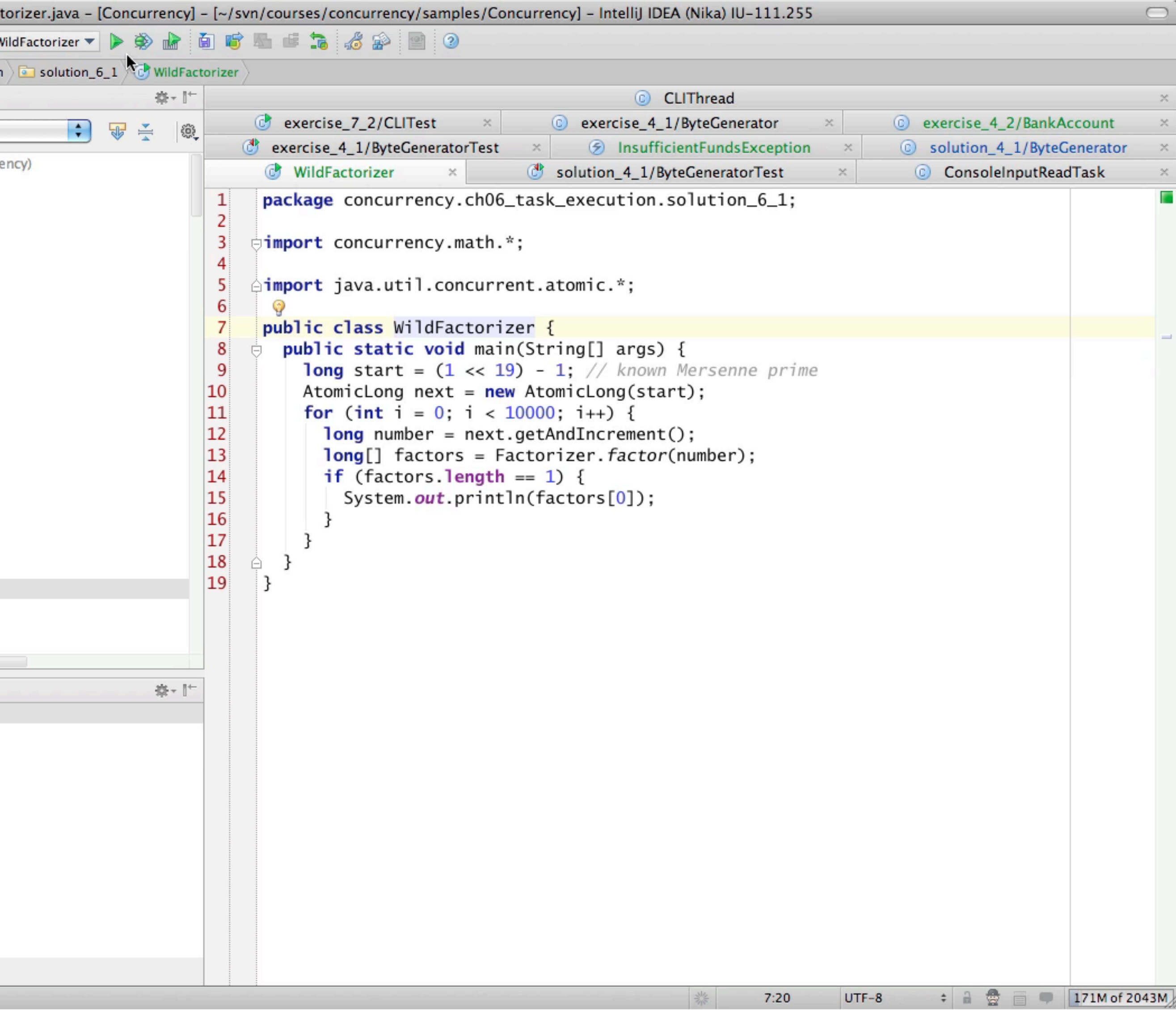

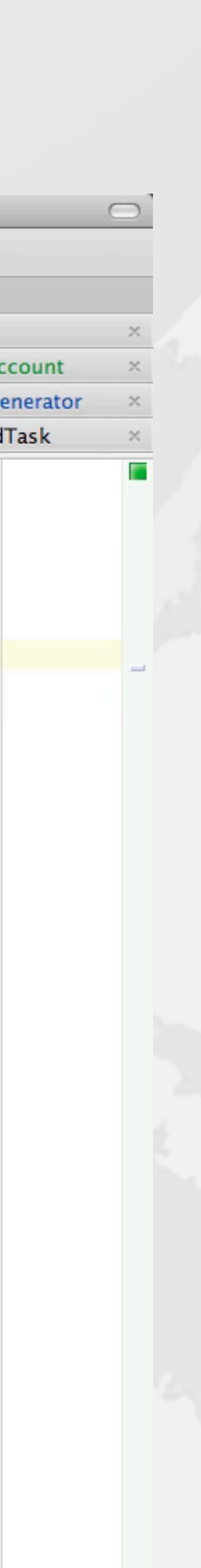

*8*

## Recovering from Broken Indexes

! **IntelliJ gets into a bad state if indexes are corrupted**

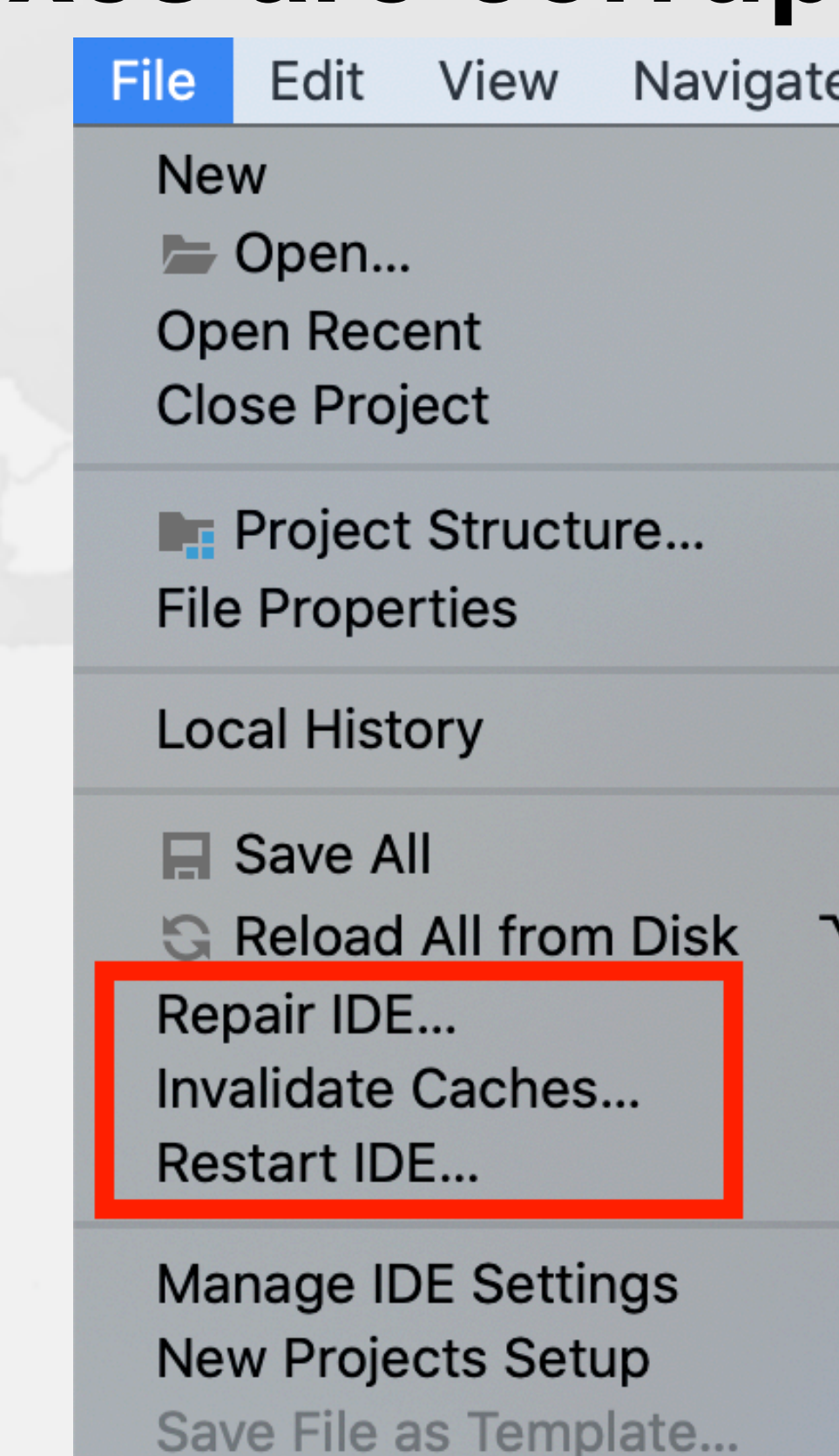

Export  $\blacksquare$  Print...

**Power Save Mode** 

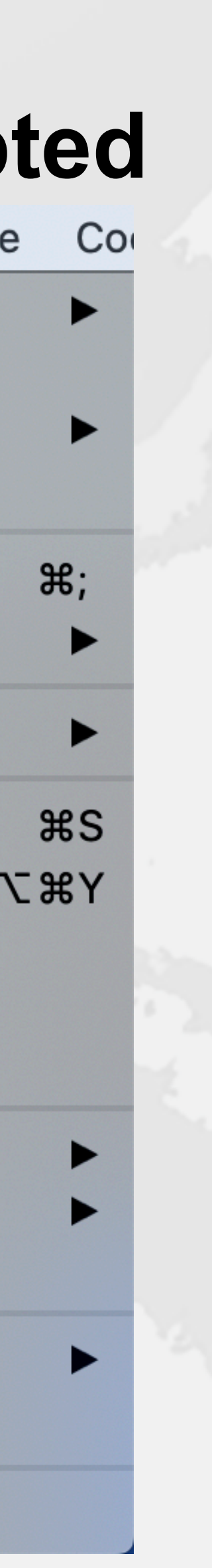

- - **– File** ➞ **Repair IDE...**
		- **• Try this first, stepping through until everything works**
	- **– File** ➞ **Invalidate Caches...**
		- **• Usually takes a while to reindex**
			- **– But solves most of the problems**
			- **– Try to not lose local history**

*9*

# **3. IntelliJ IDEA Philosophy**

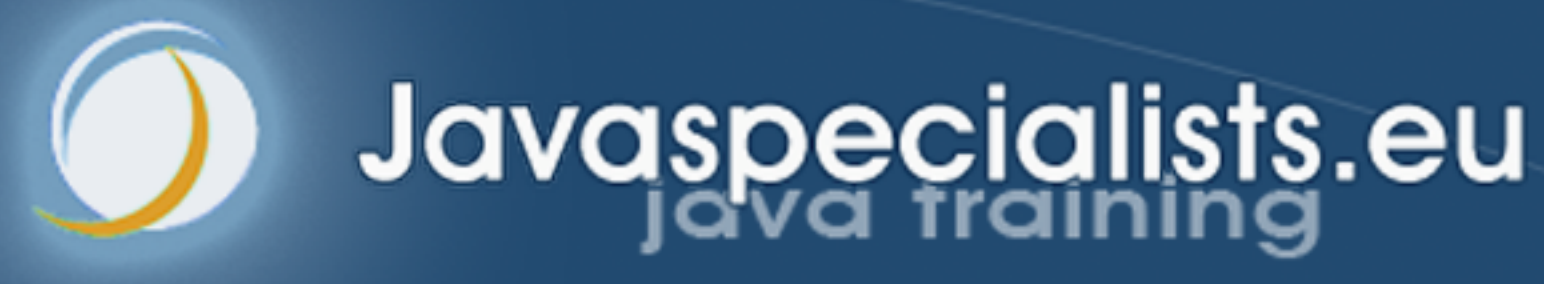

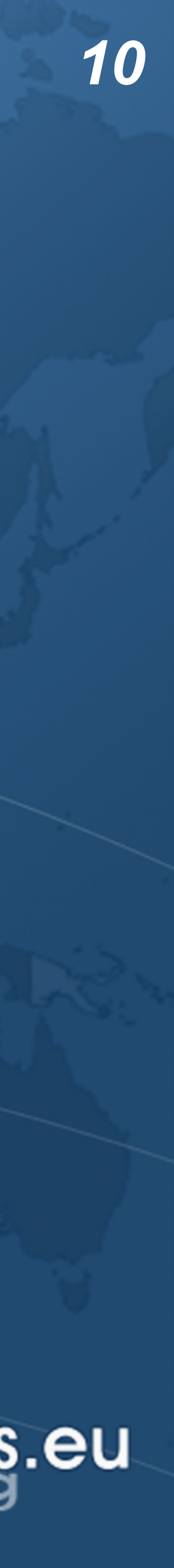

**四 IntelliJ** 

Windows & Lin

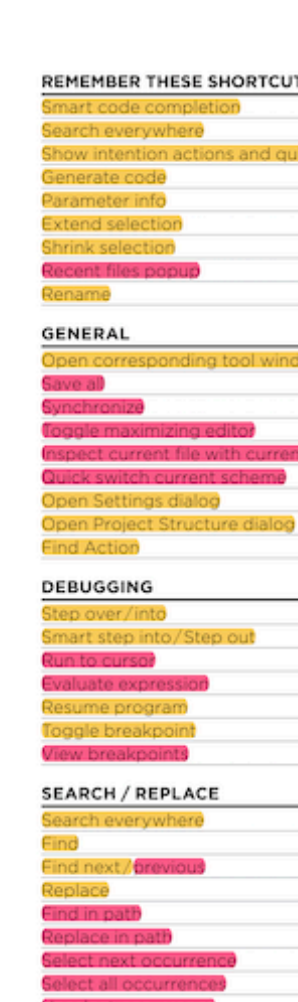

## IntelliJ IDEA Philosophy

- ! **IntelliJ designed to be used mostly without mouse**
- ! **Hotkeys for almost everything**
	- **– Print out resources/IntelliJIDEA\_ReferenceCard.pdf**
	- **– Memorize one new shortcut per day ≈ 6 months**

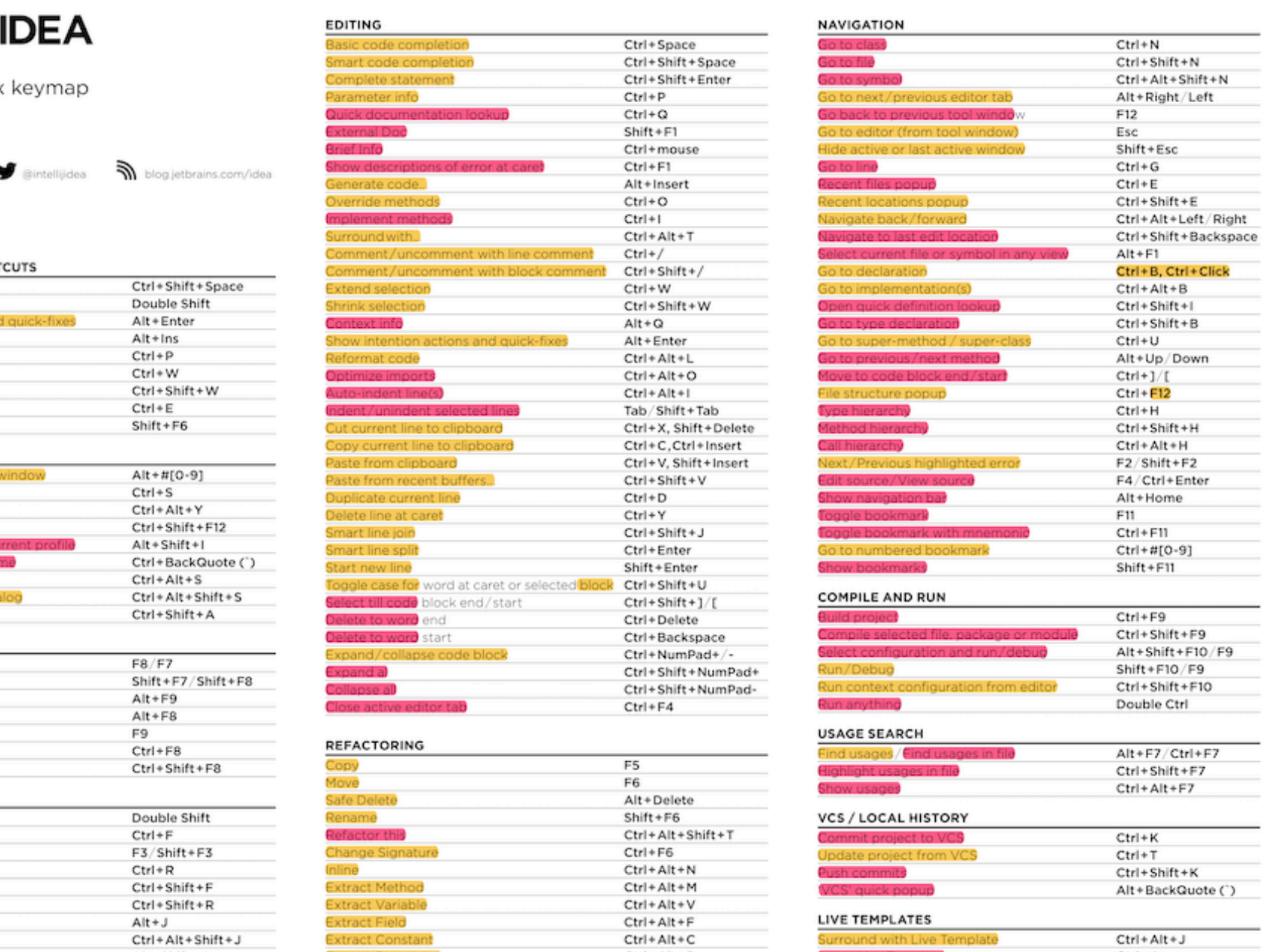

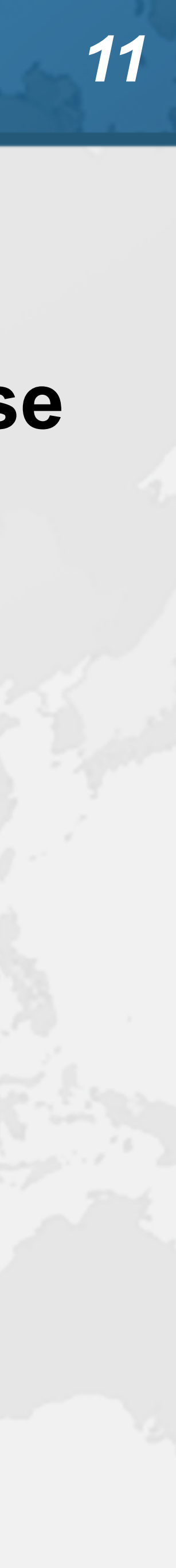

### **• Track progress in how productive you have become**

IntelliJ IDEA uptime: 1 day, 4 hr, idle time: 2 sec, 804 ms Code completion has saved you from typing at least 802,0K characters since 2014/01/09 (~611 per working day) Quick fixes have saved you from 18,906 possible bugs since 2014/01/12 (~15 per working day)

### Feature

 $\ddot{?}$ 

**Syntax aware selection** Variable name completion Basic code completion

To expand selection, press  $W$ . Each time you press  $W$ , the selection expands to other areas of code.

For example, the selection expands from a method name to the expression calling this method, then to the whole statement, then to the containing block, and so on.

## $Help \rightarrow My Productivity$

**Productivity Guide** 

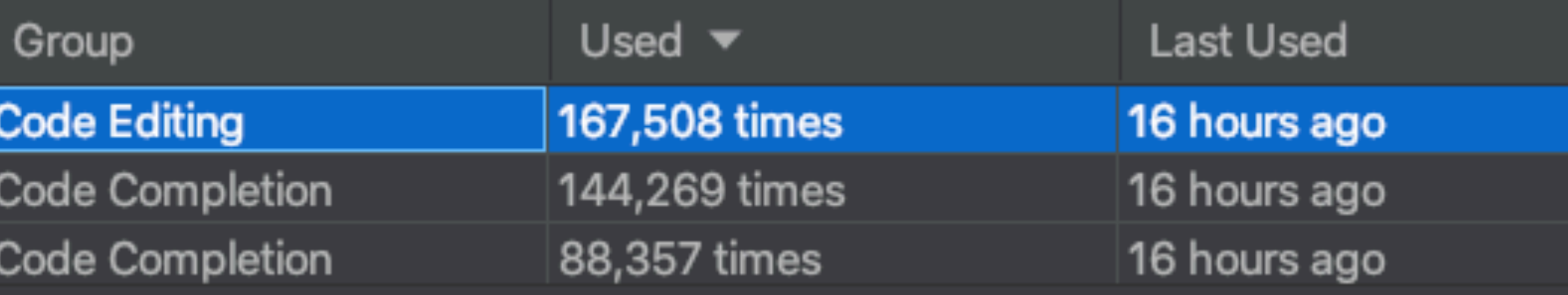

Close

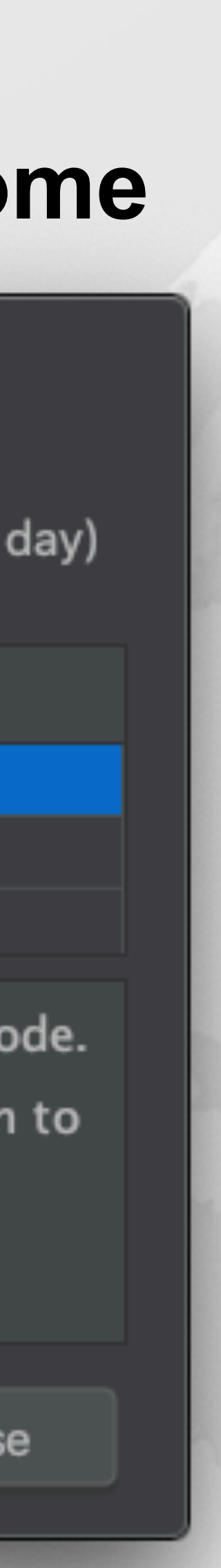

*12*

- Searching
- ! **"Search Everywhere"**
	- **– Windows/Linux: Double Shift**
	- $-$  **Mac OS X: ☆☆**
- ! **"Search Everywhere and Include non-project items" – Windows/Linux: Quadruple Shift**
	-
	- **– Mac OS X: ⇧⇧⇧⇧**
- ! **Kept on hitting this by mistake when pressing ↑**

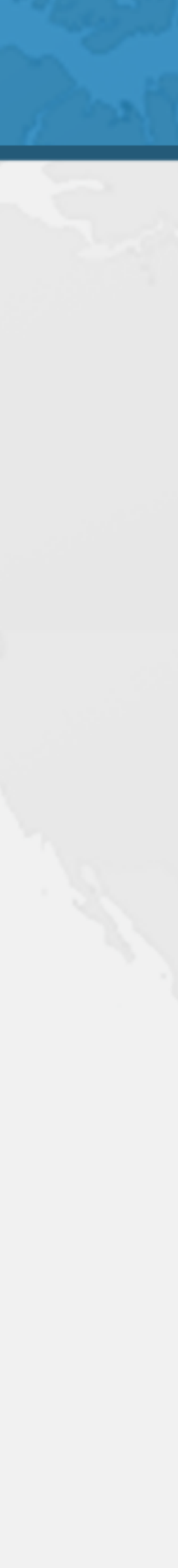

- 
- 

- Tool Windows
- ! **Project Tool Window**
	- **– Windows/Linux: Alt + 1**
	- **– Mac OS X: ⌘1**
- ! **Terminal Tool Window**
	- **– Windows/Linux: Alt + F12**
	- **– Mac OS X (Official): ⌥ F12**
	- **– Mac OS X (Heinz): ⌘2**
- ! **Run Tool Window**
	- **– Windows/Linux: Alt + 4**
	- **– Mac OS X: ⌘4**

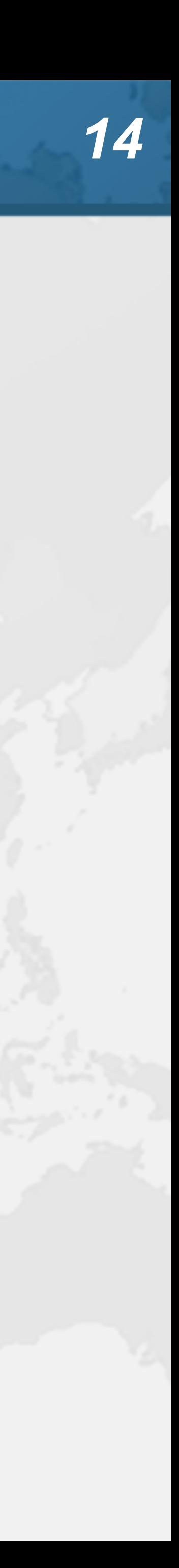

- Tool Windows
- ! **Debug Tool Window**
	- **– Windows/Linux: Alt + 5**
	- **– Mac OS X: ⌘5**
- ! **Structure Tool Window – Windows/Linux: Alt + 7 or Ctrl + F12 for popup – Mac OS X: ⌘7 or ⌘F12 for popup**
- 
- 

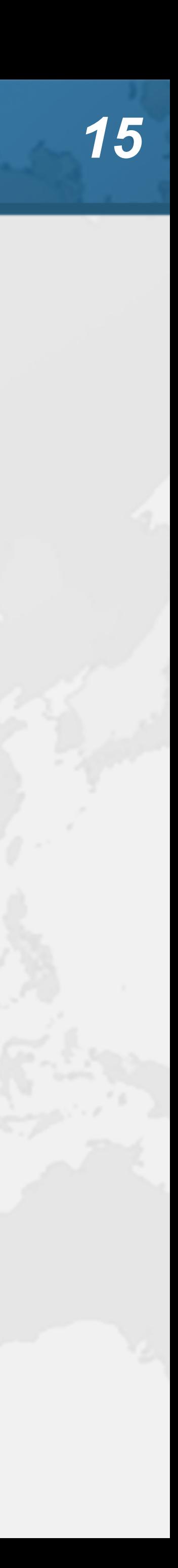

- 
- ! **"Go to editor" (from tool window)**
- **– Windows/Linux: Esc**
	- **– Mac OS X: ⎋**
- ! **"Hide active or last active window"**
	- **• Only the last one, not all of them**
	- **– Windows/Linux: Shift + Esc**
	- **–** Mac OS X:  $\triangle$ ひ
- ! **"Toggle maximizing editor"**
	- **– Windows/Linux: Ctrl + Shift + F12**
	- $-$  **Mac OS X:**  $\frac{1}{2}$   $\frac{1}{2}$

## Switching Between Editor & Tool Windows

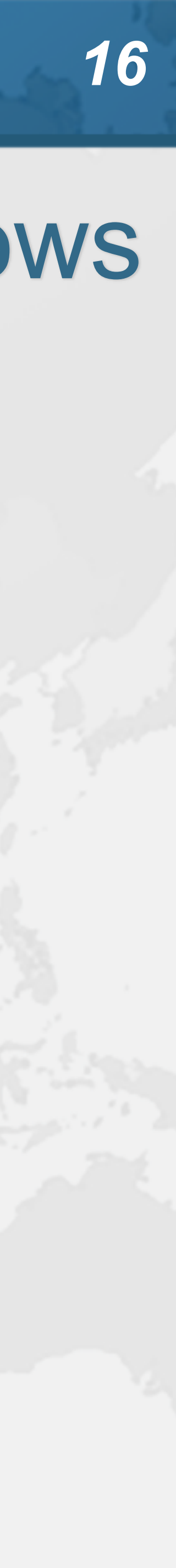

Autoscroll to/from source **• Should be on by default • Lots of times saw programmers editing the wrong file – ✓ Open Files with Single Click**

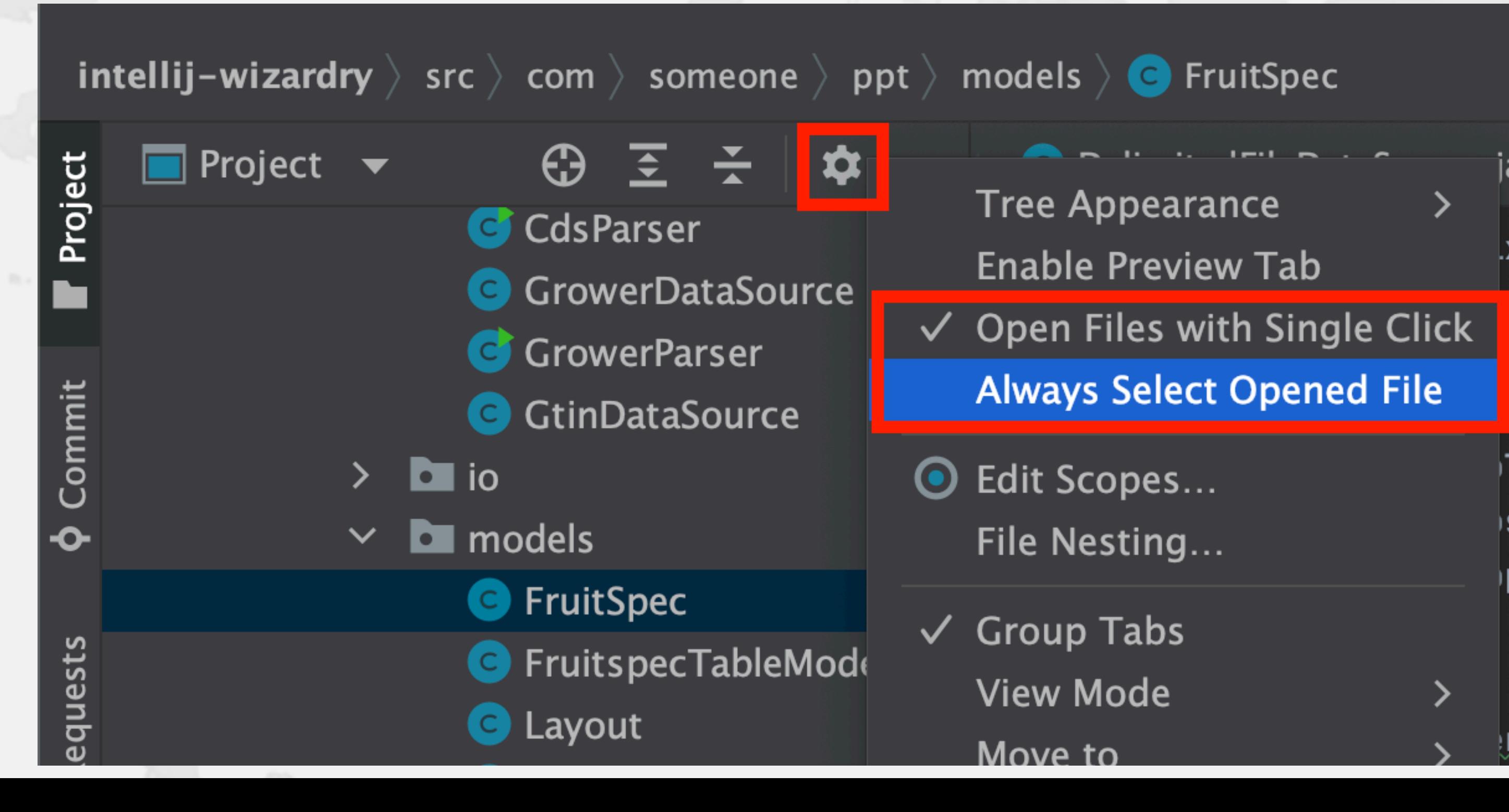

**– ✓ Always Select Opened File**

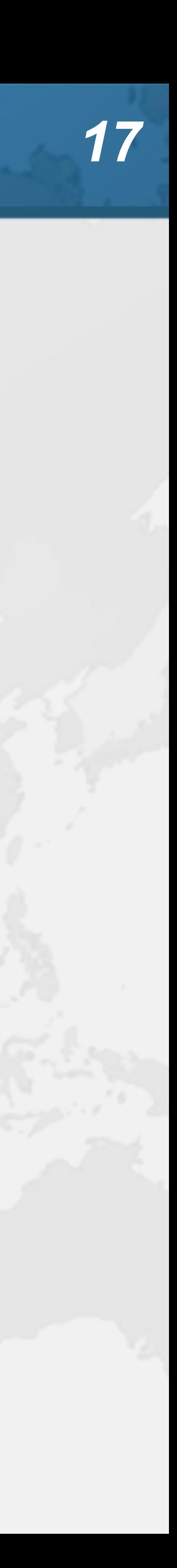

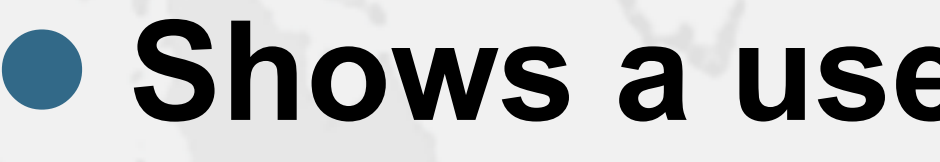

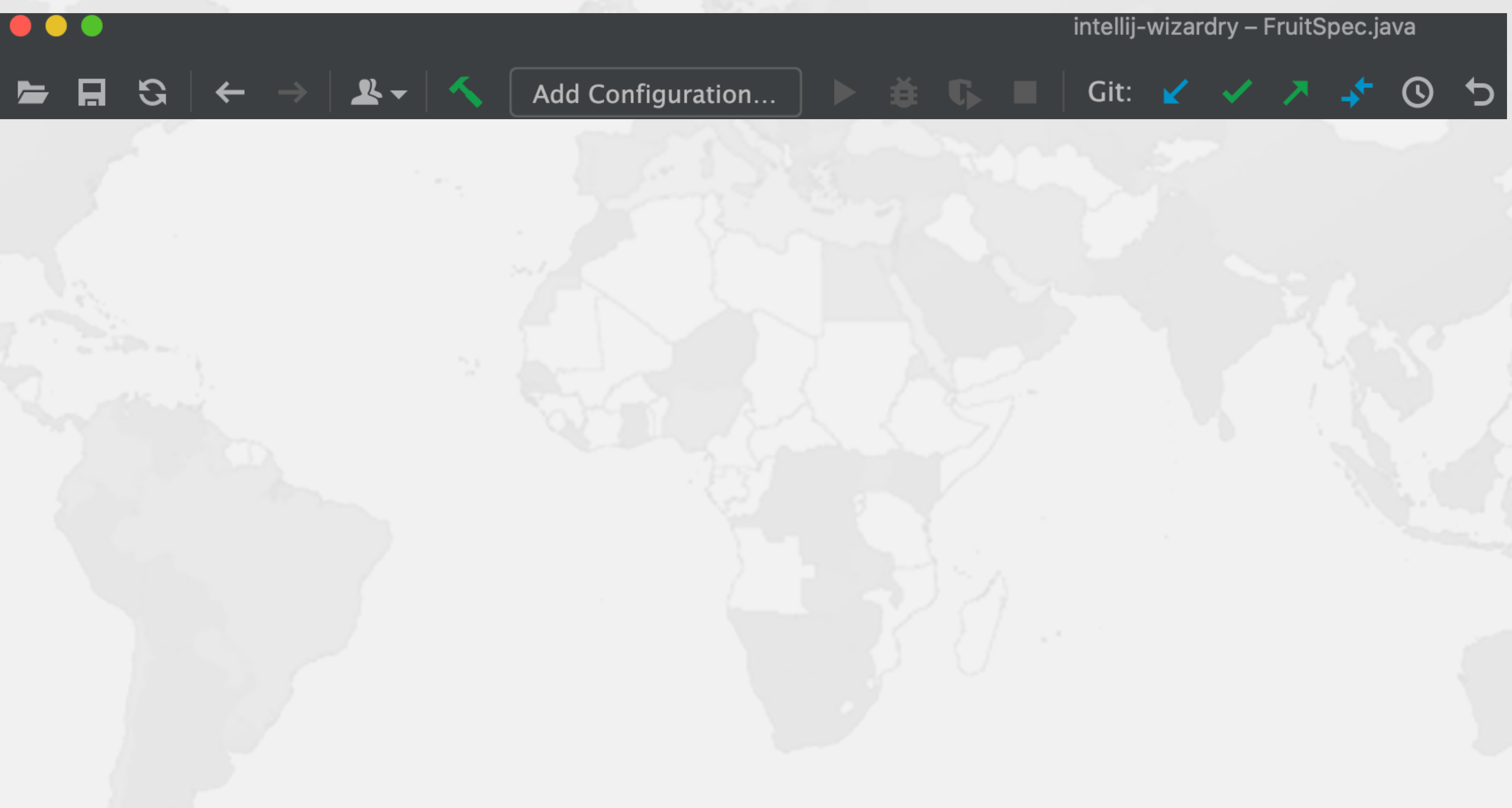

### $View \rightarrow Appearance \rightarrow Toolbar$

### ! **Shows a useful toolbar at the top**

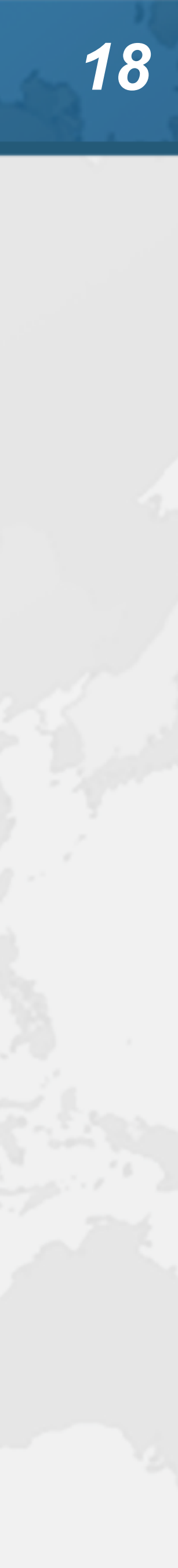

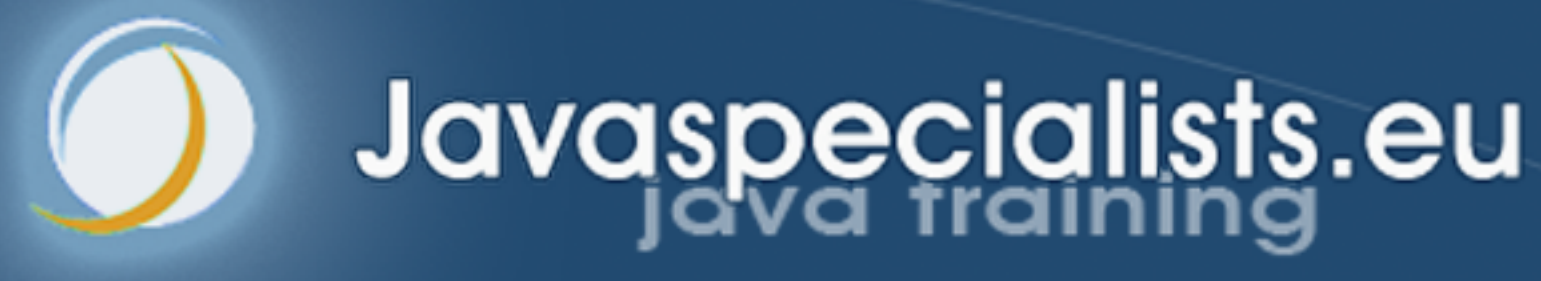

# **4. Essential Shortcuts**

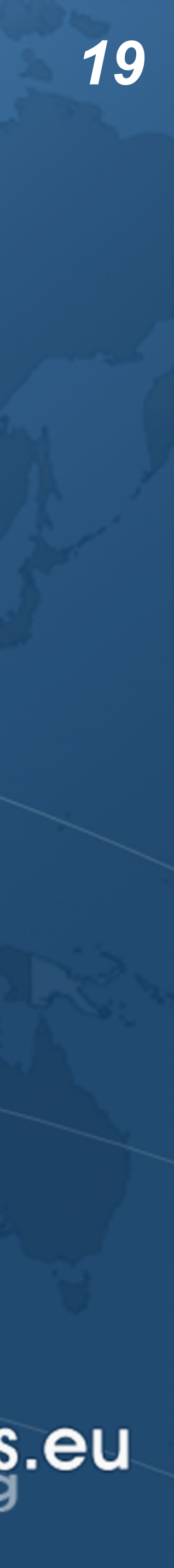

## Superkey for fixing almost anything

- 
- ! **"Show intention actions and quick-fixes"**
	- **– Windows/Linux: Alt + Enter**
	- **– Mac OS X: ⌥↩**
- ! **Quick demo fixing**

**com.someone.ppt.cds.CdsGenerator**

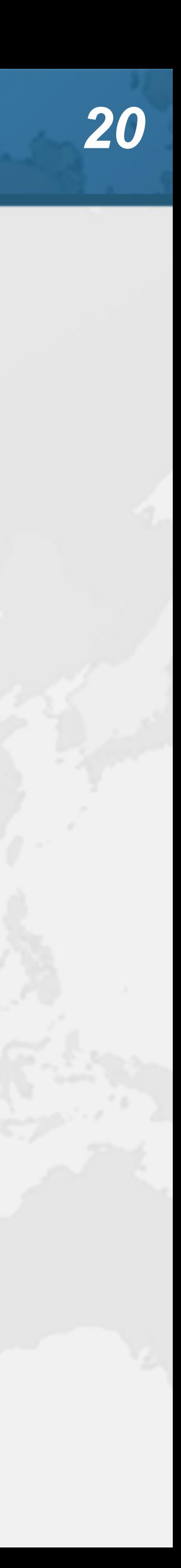

### Generate new code

- ! **"Generate Code"**
	- **– Windows/Linux: Alt + Ins**
	- **– Mac OS X (Official): ⌘N**
	- **– Mac OS X (Heinz): ⌃↩ or ⌃N**
	-
	- **– Add final field, show difference between ⌃↩ and ⌥↩**

### ! **Quick demo creating playground.Demo**

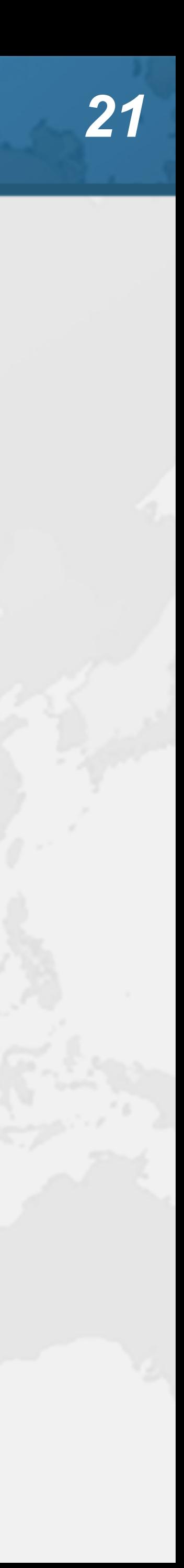

## Live Templates

- ! **We can generate code quickly with live templates**
	- **– psvm or main: Main method**
	- **– sout, soutv, soutm, soutp, souf, serr, soutc: Output**
	- **– iter, fori, itco, itar, ritar: Iteration**
	- **– ifn, inn: if == null / if != null**
	- **– prsf, psf, psfi, psfs: private/public final fields**

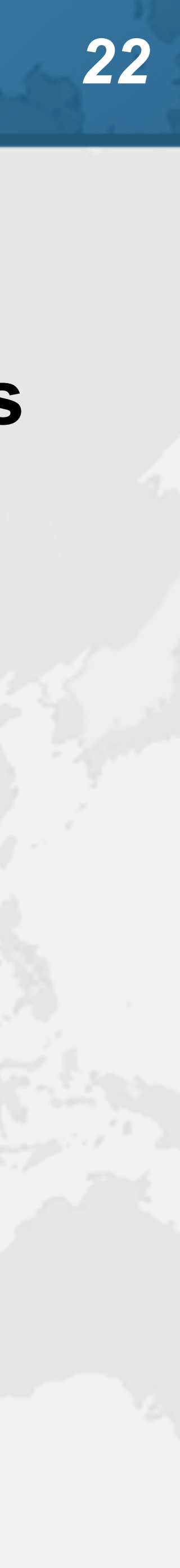

## **Navigation**

- ! **"Go to declaration"**
	- **– Windows/Linux: Ctrl + B or Ctrl + Click**
	- **– Mac OS X: ⌘B or ⌘Click**
- ! **"Go to super-method / super-class"** 
	- **– Windows/Linux: Ctrl + U**
	- **– Mac OS X: ⌘U**
- ! **"Go to implementation(s)"** 
	- **– Windows/Linux: Ctrl + Alt + B**
	- **– Mac OS X: ⌘⌥B**

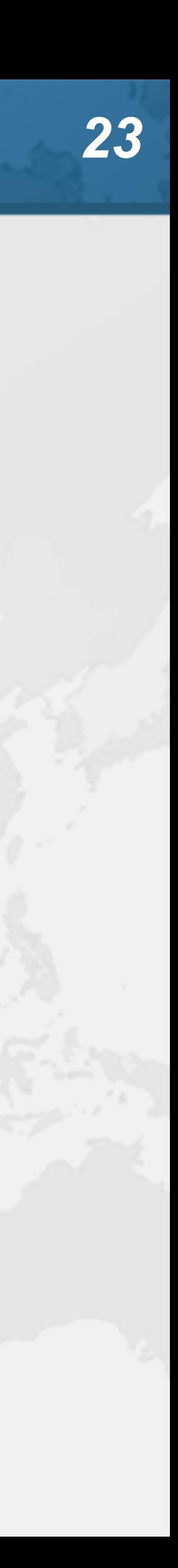

## Should you throw away your mouse?

- ! **Everything can be done with keyboard in IDEA**
	- **– It is useful to learn to touch type**
	- **– I usually have left hand on keyboard and right on mouse**
		- **• Easy enough to find the correct keys index fingers on F & J**
- ! **For navigating, I find the mouse faster**
	- **– Hold down Ctrl or ⌘ and everything becomes a hyperlink**
	- **– Scrolling with mouse or touchpad smoother**

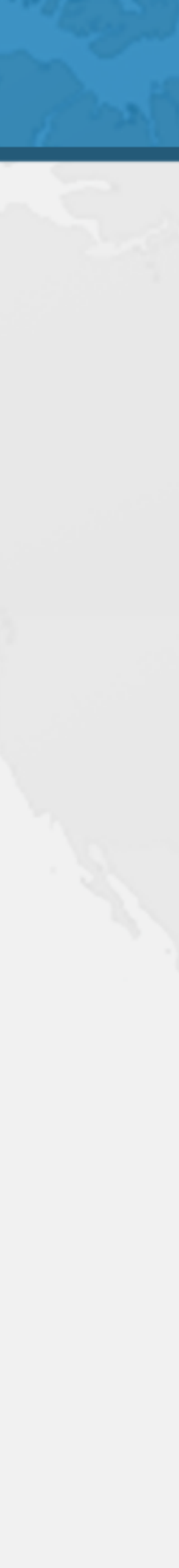

- Find Usages
- ! **Find Usages**
	- **– Windows/Linux: Alt + F7**
	- **– Mac OS X: ⌥F7**
	-
	- **– All places**
	- **– Project files**
	- **– Project and libraries**
	- **– Recently viewed files**
	- **– etc.**
- 

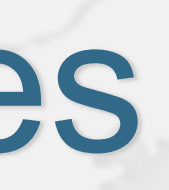

### **• We can specify the scope of where to search <b>B**

### ! **"Open results in new tab" also quite useful**

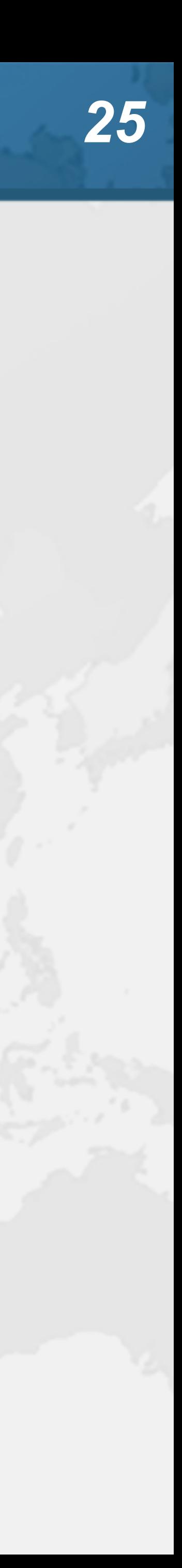

- ! **"Navigate back / forward"**
	- **– Windows/Linux: Ctrl + Alt + Left / Right**
	- **– Mac OS X: ⌘⌥← / ⌘⌥→**
- ! **"Recent files/locations popup" – Windows/Linux: Ctrl + E / Ctrl + Shift + E**   $-$  **Mac OS X:**  $\mathcal{R}$ **E /**  $\mathcal{R}$  $\Delta$  **E**
- 
- 
- ! **"Go to next / previous editor tab"**
	- **– Windows/Linux: Alt + Right / Left**
	- **– Mac OS X: ⌃← / ⌃→**
		- **• Clashes with Mac OS X Default Keymap for Mission Control**

## Back and Forth Navigation

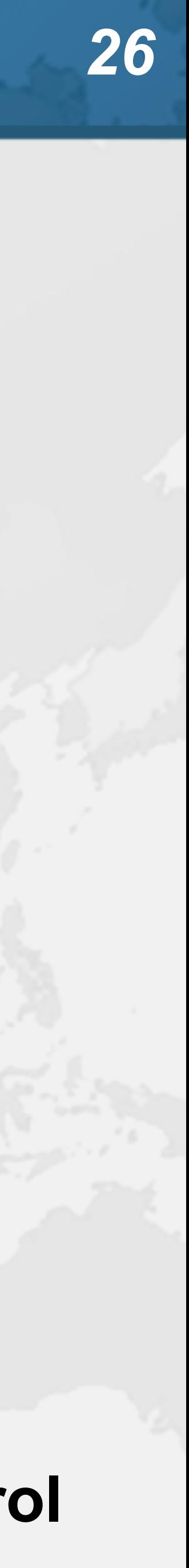

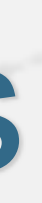

### ! **Quick navigation between locations in project**

- **– Windows/Linux: Ctrl + Shift + #[0-9]**
- **– Mac OS X: ⌃⇧0 ... ⌃⇧9**
- ! **Navigate with**
	- **– Windows/Linux: Ctrl + #[0-9]**
	- **– Mac OS X: ⌃0 ... ⌃9**

- Bookmarks
- 
- ! **Set with**

**–**

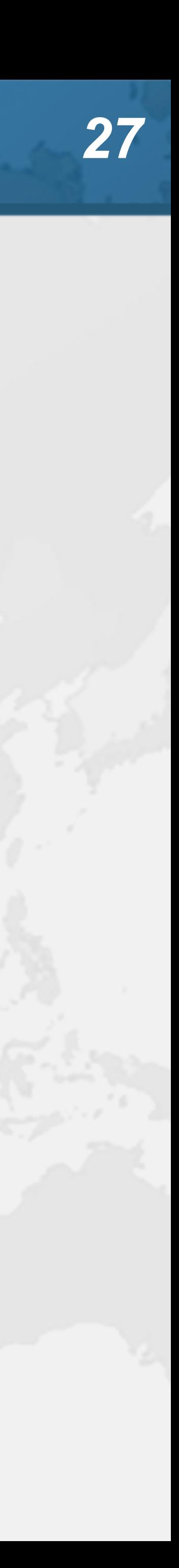

## Search and Replace

- ! **"Find"**
	-
	- **– Allows regular expressions with – Windows/Linux: Ctrl + F**
	- **– Mac OS X: ⌘F**
- ! **"Find next"**
	-
	- **– Windows/Linux/Mac OS X (Heinz): F3 – Mac OS X (Official): ⌘G**
- ! **"Replace"**
	- **– Windows/Linux: Ctrl + R**
	- **– Mac OS X: ⌘R**

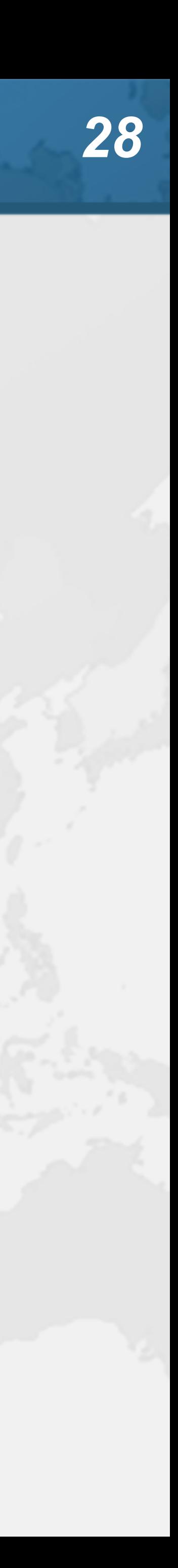

### Jump out of line onto new line

- 
- ! **"Start New Line"**
	- **– Windows/Linux: Shift + Enter**
	- **– Mac OS X: ⇧↩**
- 

! **Even in the middle of some code, jump onto new line**

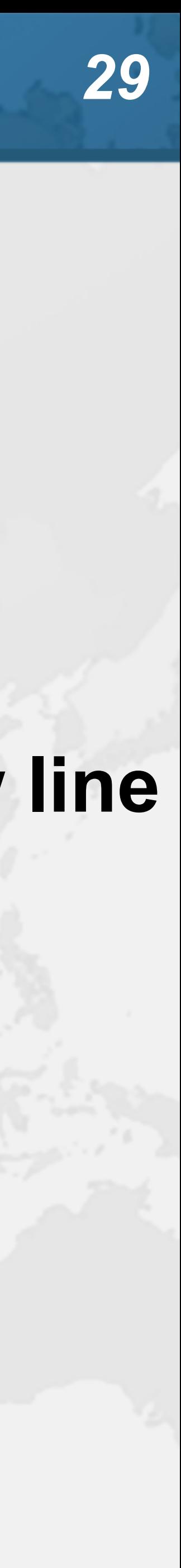

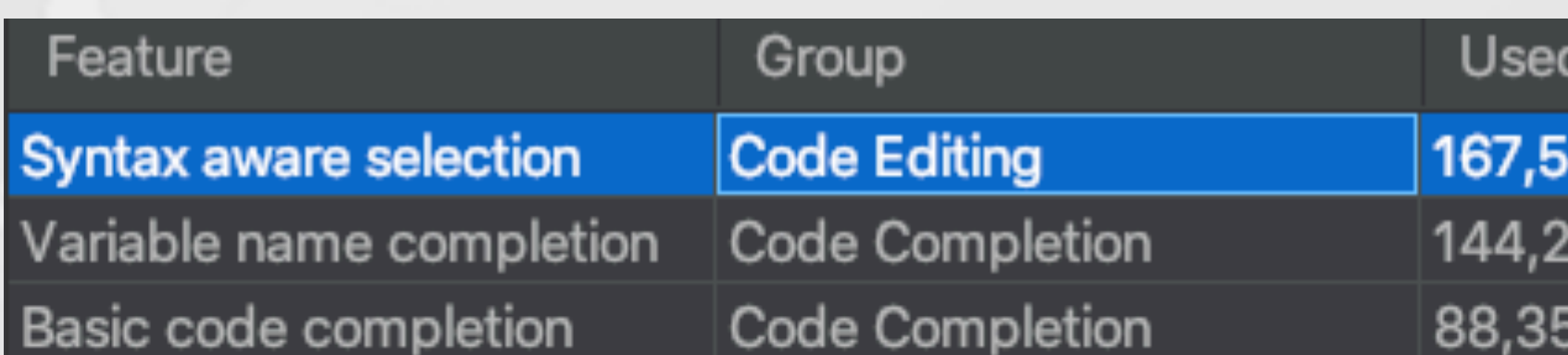

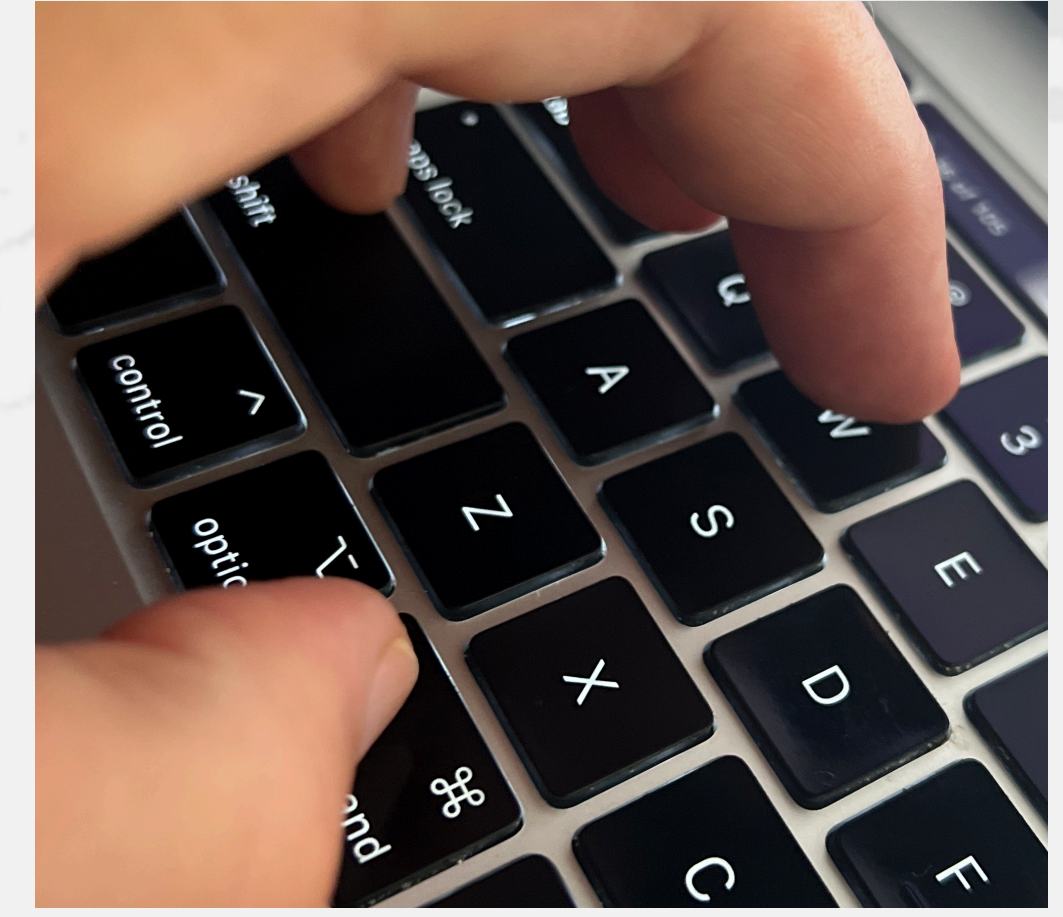

## Syntax Aware Selection

- ! **"Extend Selection" – Windows/Linux: Ctrl + W** 
	-
	- **– Mac OS X (Official): ⌥↑**
	- **– Mac OS X (Heinz): ⌘W**
		- **• Closes windows in other Mac OS X programs**
		-
		- **• But my left thumb and middle finger and pinkie do this nicely • By FAR my most used shortcut, 167k times since 2014**
- ! **"Shrink Selection"**
	- **– Windows/Linux: Ctrl + Shift + W**
	- **– Mac OS X (Official): ⌥↓**
	- **– Mac OS X (Heinz): ⌘⇧W**

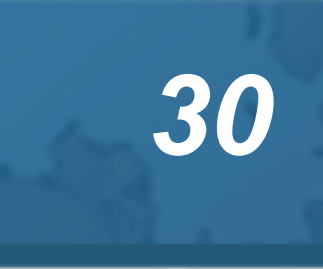

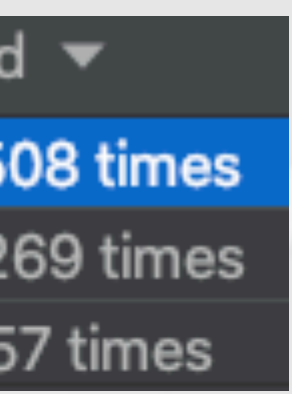

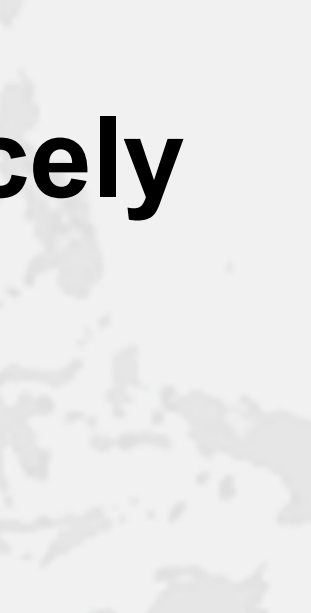

- Move code up / down
- ! **"Move Code Up"**
	- **– Windows/Linux: Ctrl + Shift + Up**
	- **– Mac OS X: ⌘⇧↑**
- ! **"Move Code Down"**
	- **– Windows/Linux: Ctrl + Shift + Down**
	- **– Mac OS X: ⌘⇧↓**
- ! **Note: If nothing is selected, then we consider the current line to be selected**

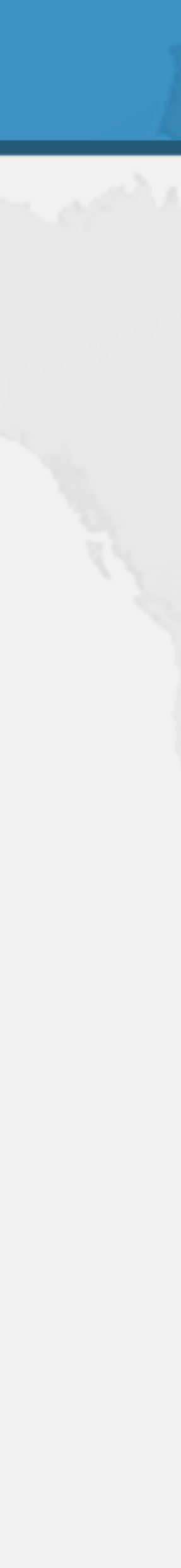

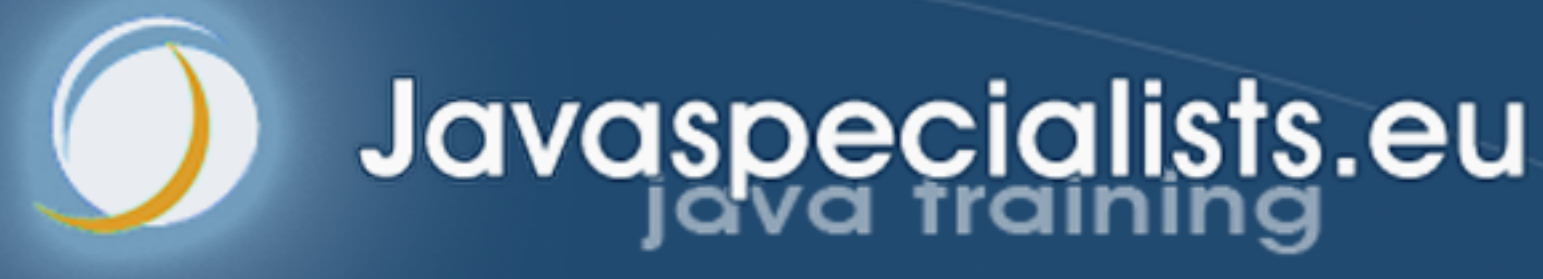

# **5. Turbo-boosted Productivity**

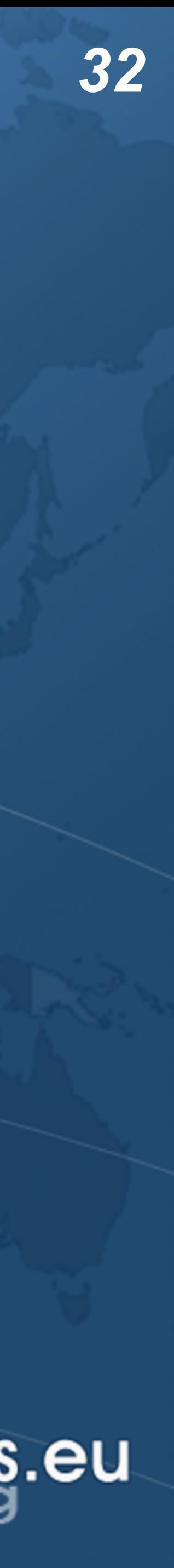

## Surround with ...

- ! **"Surround with ..."**
	- **– Windows/Linux: Ctrl + Alt + T**
	- **– Mac OS X: ⌘⌥T**
- 

### ! **Context aware, for example with Java**

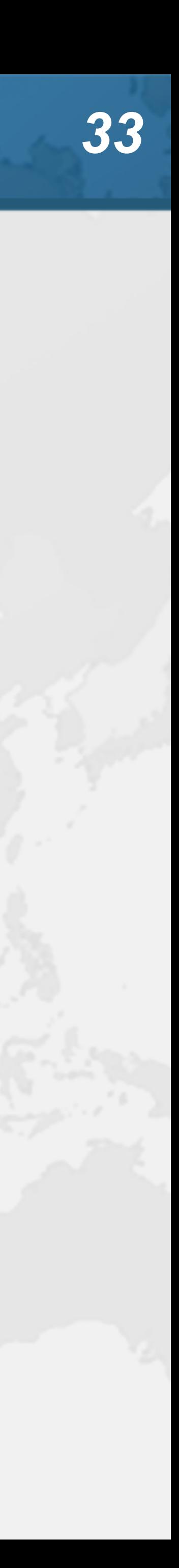

**1. if 2. if / else 3. while 4. do / while 5. for**

- **6. try / catch**
- **7. try / finally**
- **8. try / catch / finally**
- **9. synchronized**
- **0. Runnable**

## Surround with Live Template

- ! **"Surround with Live Template"**
	- **– Windows/Linux: Ctrl + Alt + J**
	- **– Mac OS X: ⌘⌥J**
- 

### ! **Again context aware, for example with Java**

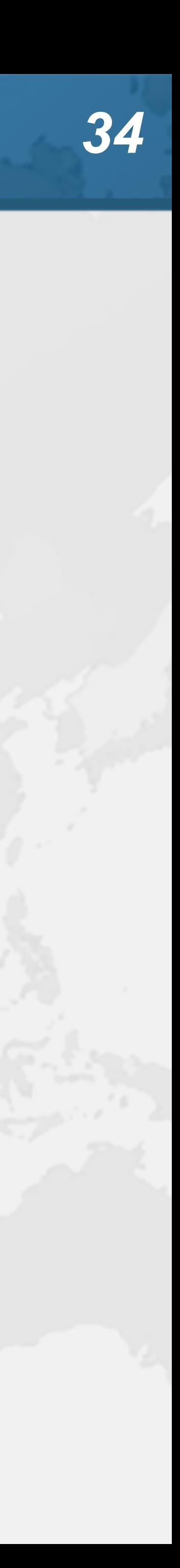

**C. Surround with Callable RL. Surround with ReadWriteLock.readLock WL. Surround with ReadWriteLock.writeLock I. Iterate Iterable or array** 

## Define your own Live Templates

- ! **Preferences -> Editor -> Live Templates**
- ! **e.g. Wrap code in System.nanoTime()**
	- **– Fantastic for demos, use JMH for serious benchmarks**
- Description: System.nanoTime()
- **long** \$TIME\$ = System.nanoTime();

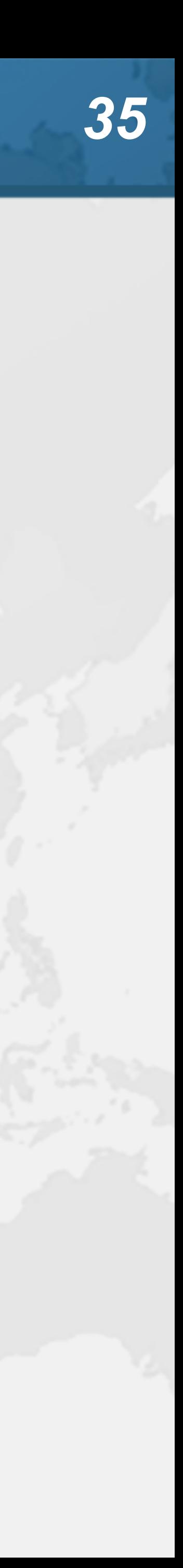

 $$TIME$ = System.nanoTime() - $TIME$;$  $System.out.print("STIME$ = %dms$n"$ (\$TIME\$/1\_000\_000));

Abbreviation: snt Template text: **try** { \$SELECTION\$ } **finally** { }

- Error Based Coding
- ! **Make deliberate mistakes, followed by**
	- **– Next highlighted error (F2)**
		- **• Previous highlighted error with Shift + F2 or ⇧F2**
	- **– Superkey (Alt + Enter or ⌥↩)**
	- **– Tab**
- ! **Quick demo**

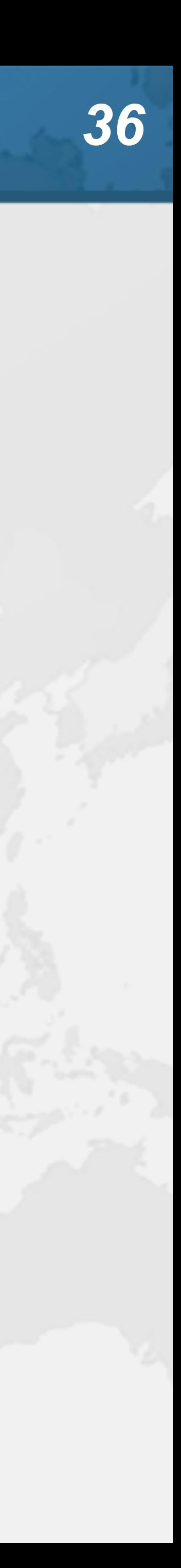

## Copy & Paste **• An April Fools joke that became real – Sorry, you can't have one - they are sold out!**

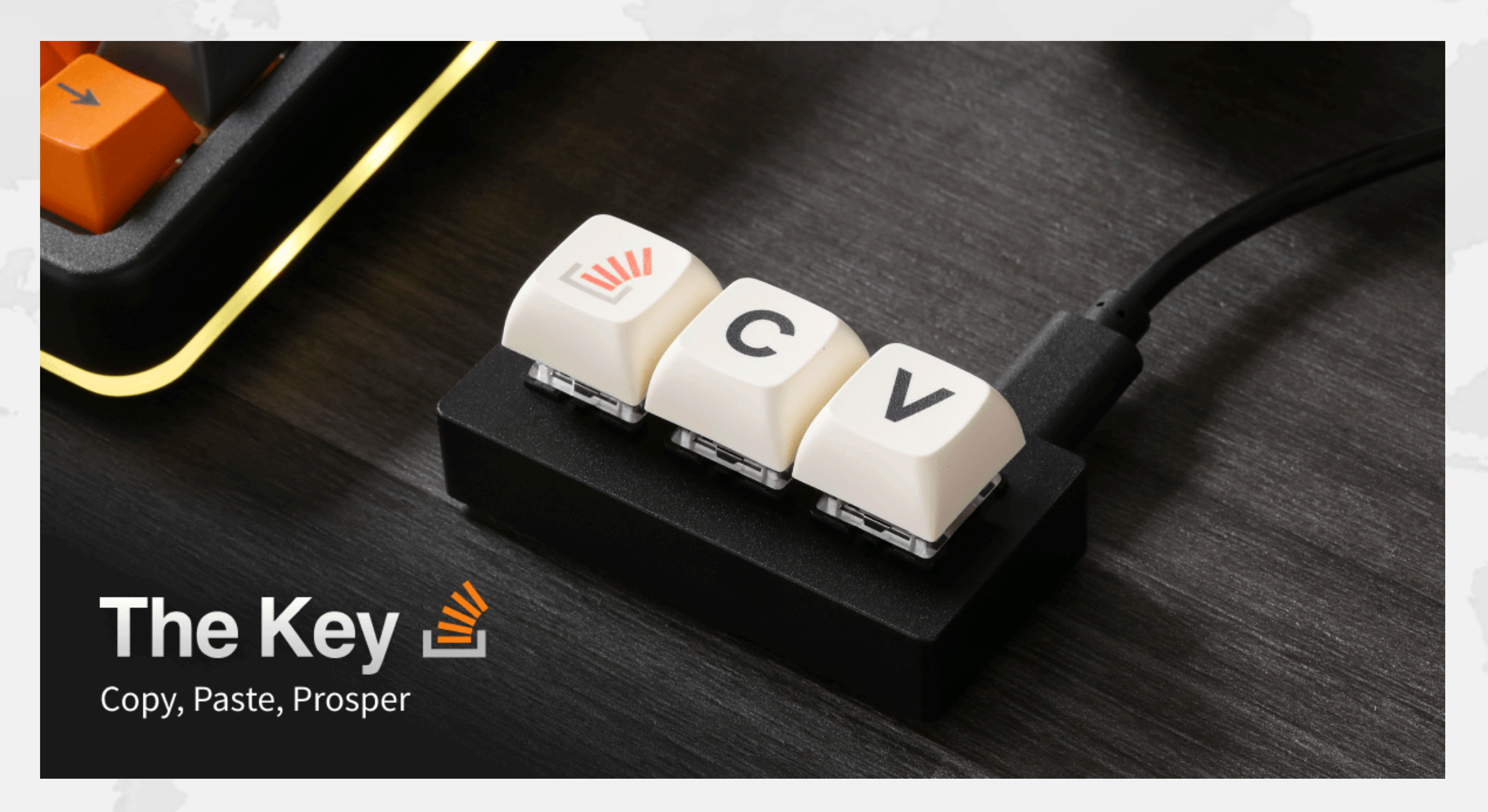

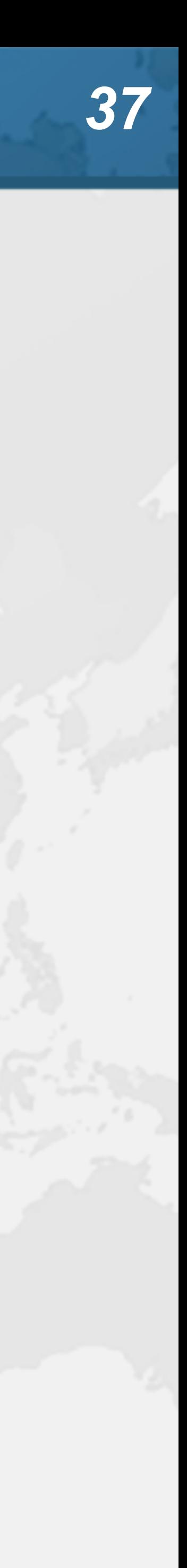

## Line Based Editing

- ! **By default, actions apply to our current line**
	- **– Windows/Linux:** 
		- **• Ctrl + D Duplicate current line**
		- **• Ctrl + C, Ctrl + Insert Copy current line to clipboard**
		- **• Ctrl + X, Shift + Delete Cut current line to clipboard**
		- **• Ctrl + V, Shift + Insert Paste from clipboard**
		- **• Ctrl + Shift + V Paste from recent buffers...**
		- **• Ctrl + Y Delete line**
	- **– Mac OS X:**
		- **• ⌘D Duplicate • ⌘C - Copy • ⌘X - Cut**
		- **• ⌘V Paste**
		- **• ⌘⌫ Delete line**

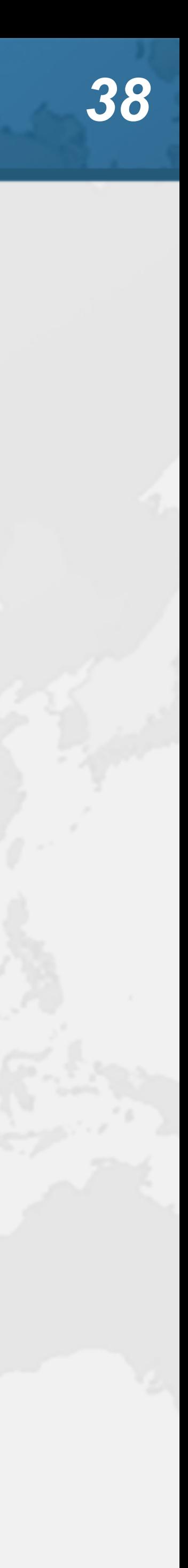

**• ⌘⇧V - Paste from recent buffers**

- 
- ! **Let's make all fields in CdsGenerator final**
	- **– One at a time is tedious**
- ! **With the mouse**
	- **– Windows/Linux: Alt + Drag Mouse**
	- **– Mac OS X: ⌥+drag mouse**
- ! **With keyboard toggle column selection mode**
	- **– Windows/Linux: Alt + Shift + Insert**
	- **– Mac OS X (Official): ⌘⇧8**
	- **– Mac OS X (Heinz): ⌘⌃⇧C**
- **Make sure to turn column selection mode off**

## Column Select Editing

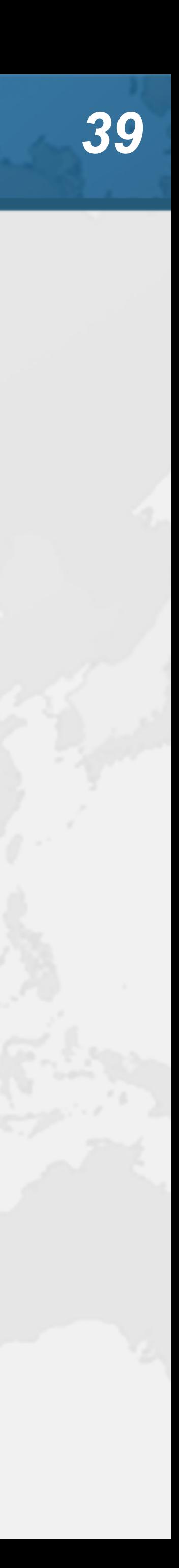

- ! **Toggles upper/lower case**
	- **– hello** ➞ **HELLO** ➞ **hello**
	- **– Hello** ➞ **hello**
	- **– helloWorld** ➞ **helloworld** ➞ **HELLOWORLD**
- ! **Shortcut**
	- **– Windows/Linux: Ctrl + Shift + U**   $-$  **Mac OS X:**  $\mathcal{H}$  $\Omega$ 
		-

## Toggle Case

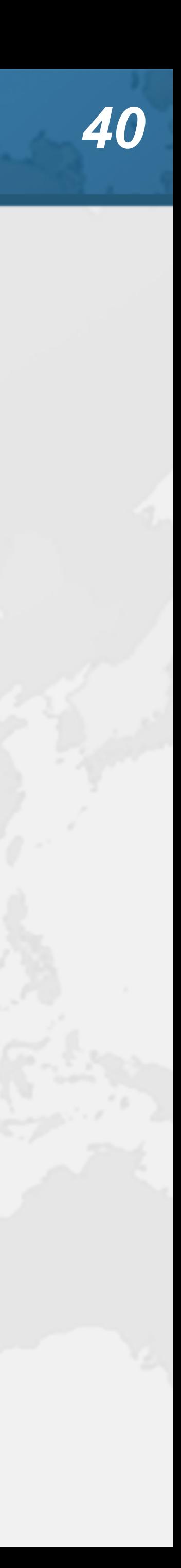

## Reformattin

- ! **"Reformat Code"**
	- **– Windows/Linux: Ctrl + Alt + L**
	- **– Mac OS X: ⌘⌥L**
- ! **"Reformat File"** 
	-
	-
	- **• Can be configured for "Optimize Imports" and "Code Cleanup" • These settings then are also used for "Reformat Code" – Windows/Linux: Ctrl + Alt + Shift + L**
	- **– Mac OS X: ⌘⌥⇧L**

Reformat File: GtinDataSource.java

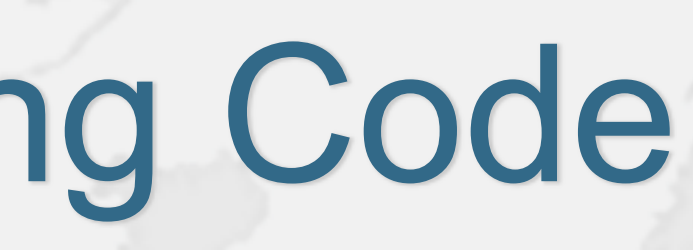

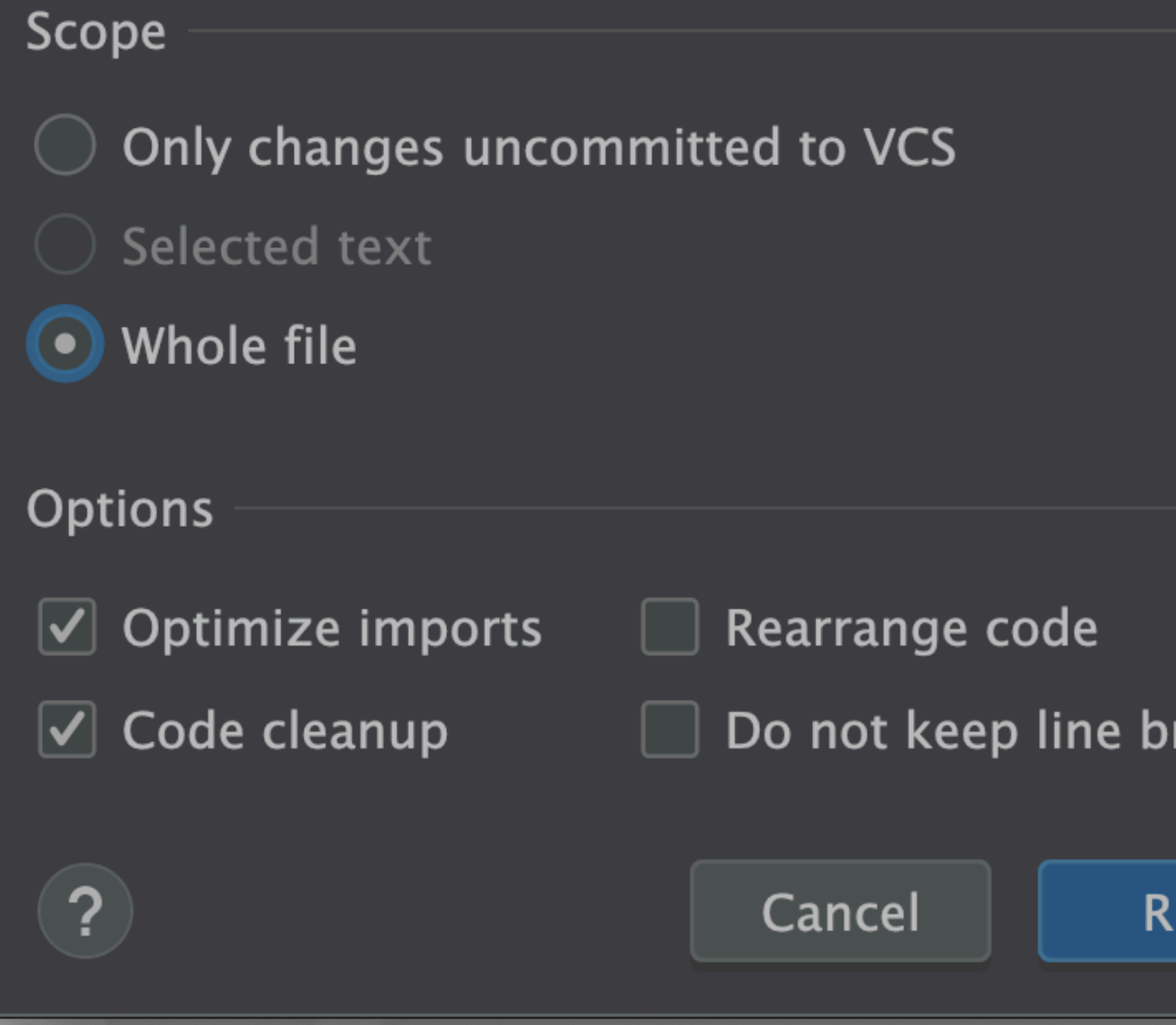

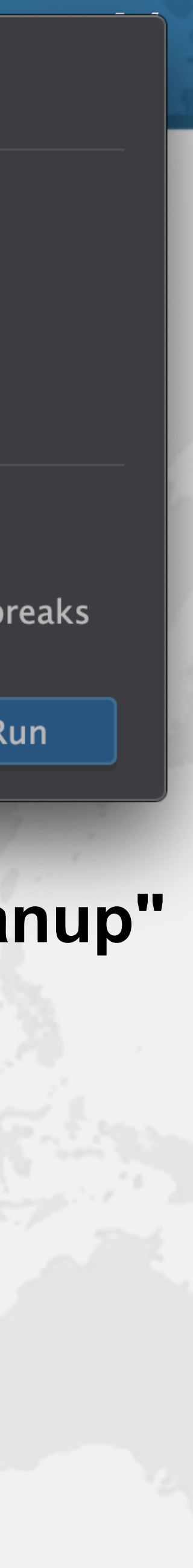

### Exercise

### ! **Inside the com.someone.ppt.models.FruitSpec, create an enum that holds all the fields**

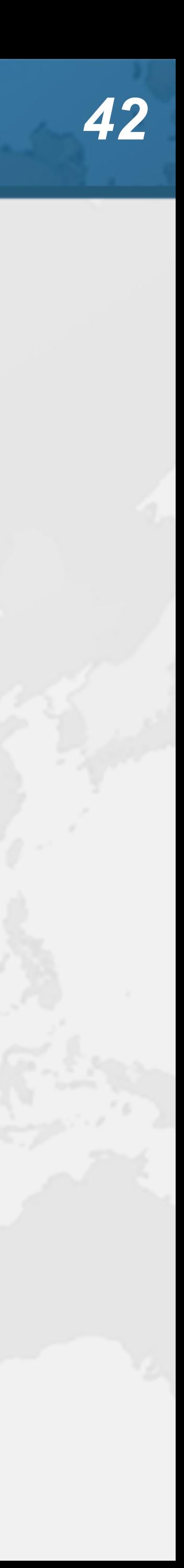

```
 RUNNUMBER("RunNumber"),
```
**public enum** Field { *BARCODE*("BarCode"), *PUC*("PUC"), */\* etc. ... \*/ GTIN*("GTIN");

```
 private final String name;
```
Field(String name) {

```
 this.name = name;
```
}

}

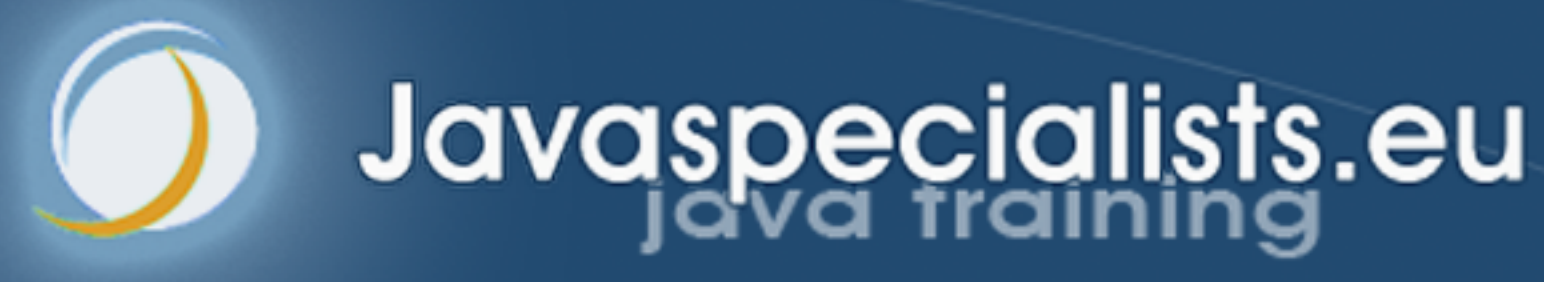

# **6. Code Completion**

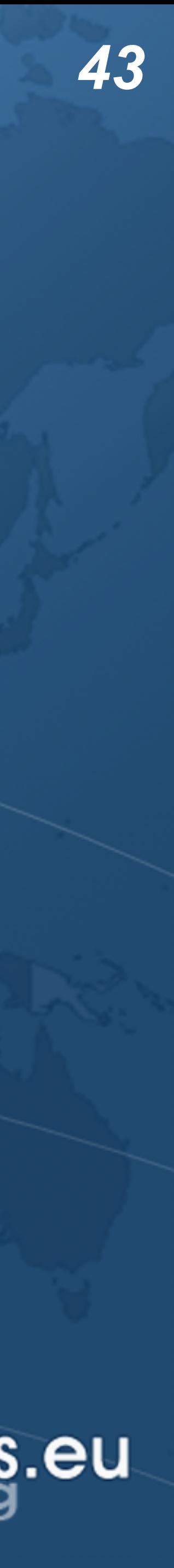

- ! **Code completion traditionally uses Ctrl+Space**
	- **– Windows/Linux: Ctrl + Space**
	- **– Mac OS X: ⌃Space**  import java.util.Lis

public class Demo { public static v List<String>

## Basic Code Completion

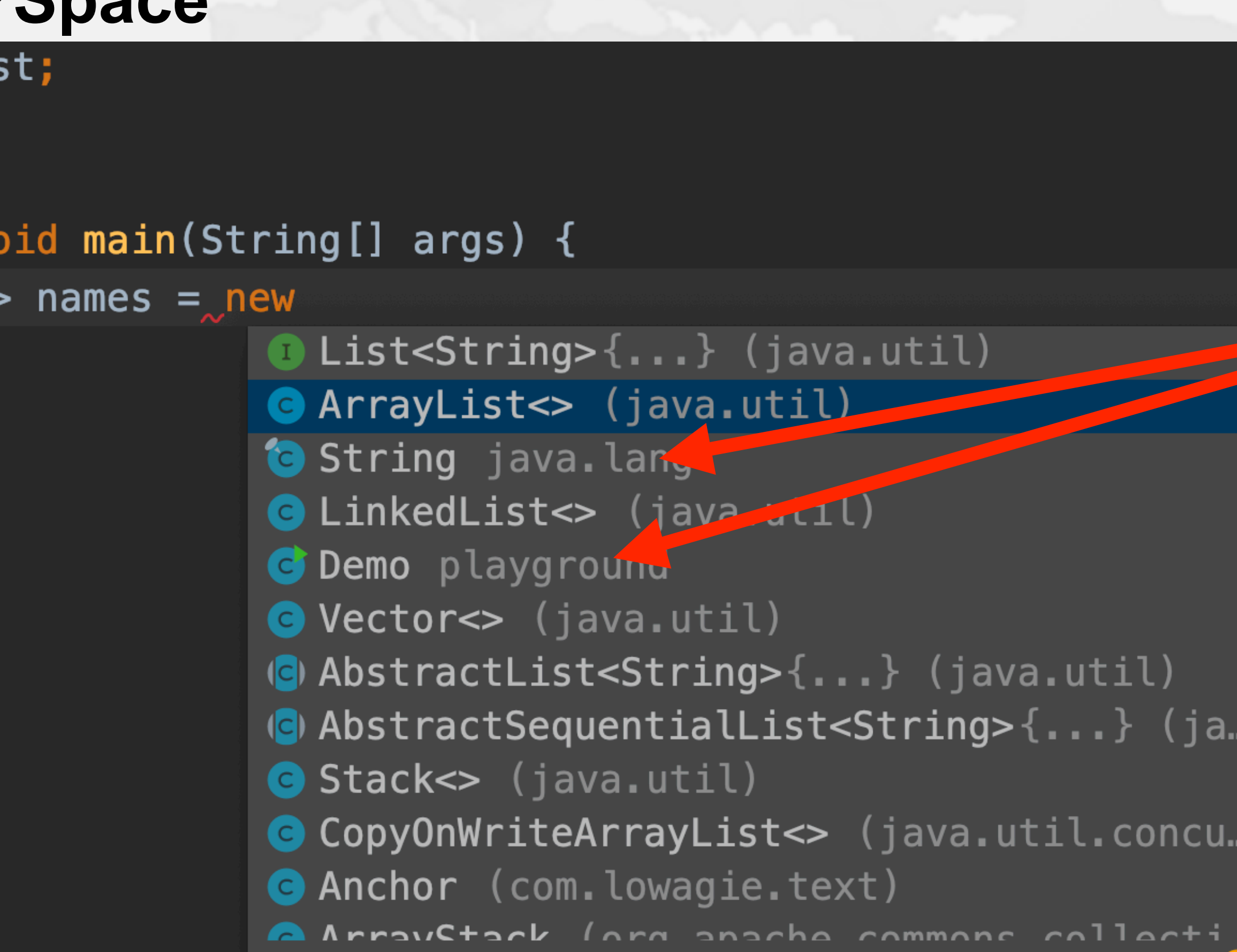

Press  $\mathcal{L}$  to insert,  $\rightarrow$  to replace

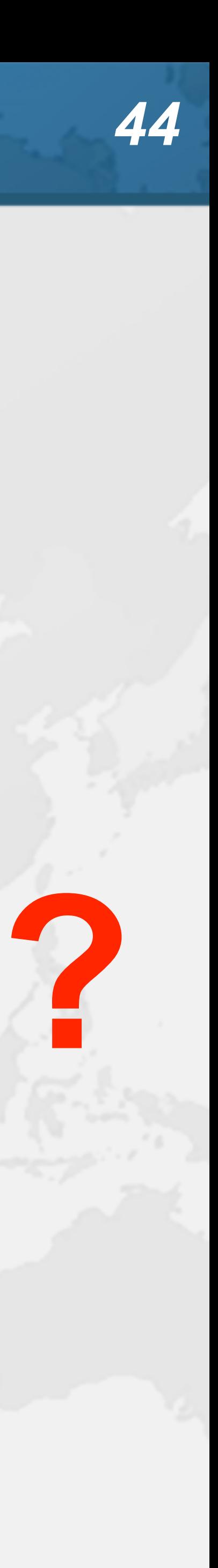

## Smart Code Completion

**– Mac OS X: ⌃⇧Space** import java.util.List;

public class Demo {

! **This gives much better result - I always use this – Windows/Linux: Ctrl + Shift + Space**

### public static void main(String[] args) { List<String> names = new  $\vert$  $\bullet$  List<String>{...} (java.util) **Anchor** (com.lowagie.text) **@ ArrayList<>** (java.util) **O** LinkedList<> (java.util) ( $\bullet$ ) AbstractList<String>{...} (java.util) **O** Vector <> (java.util) (c) AbstractSequentialList<String>{...} (ja... G Stack<> (java.util) **O** Phrase (com. lowagie. text) CopyOnWriteArrayList<> (java.util.concu... **@ ArrayStack** (org.apache.commons.collecti... A Chantar *I com* Invaria tavtl Press  $\triangleleft$  to insert,  $\rightarrow$  to replace

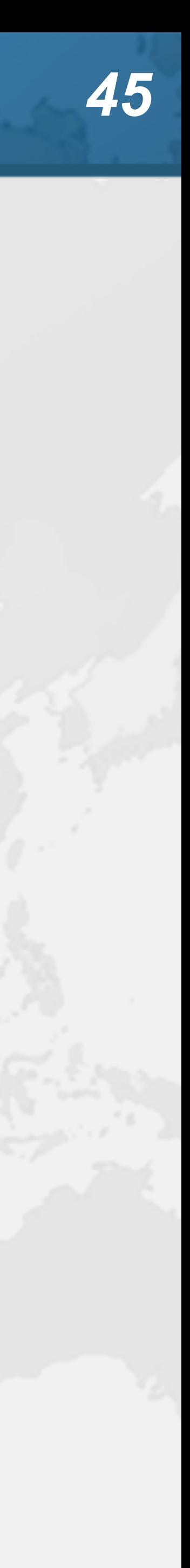

## Code Folding

- ! **Hide non-essential information, such as**
	- **– File headers, imports, Javadocs**
	- **– Method bodies**
		-
	- **• One-line methods, getters/setters, anonymous types – Sections of a method**
	- **– etc.**
	- **– Settings** ➞ **Editor** ➞ **General** ➞ **Code Folding**
- ! **"Expand / collapse code block"**
	- **– Windows/Linux: Ctrl + NumPad+ / NumPad-**
	- **– Mac OS X: ⌘+ / ⌘-**

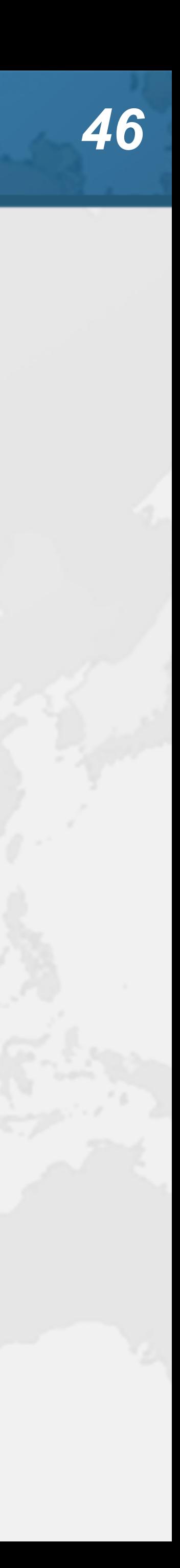

## Override and Implement Methods

- 
- ! **"Override methods"**
	- **– Windows/Linux: Ctrl + O**
	- **– Mac OS X: ⌘O**
- ! **"Implement methods"**
	- **– Windows/Linux: Ctrl + I**
	- **– Mac OS X: ⌘I**
- ! **We can also do that with "Generate Code"**
	- **– Windows/Linux: Alt + Ins**
	- **– Mac OS X (Official): ⌘N**
	- **– Mac OS X (Heinz): ⌃↩ or ⌃N**

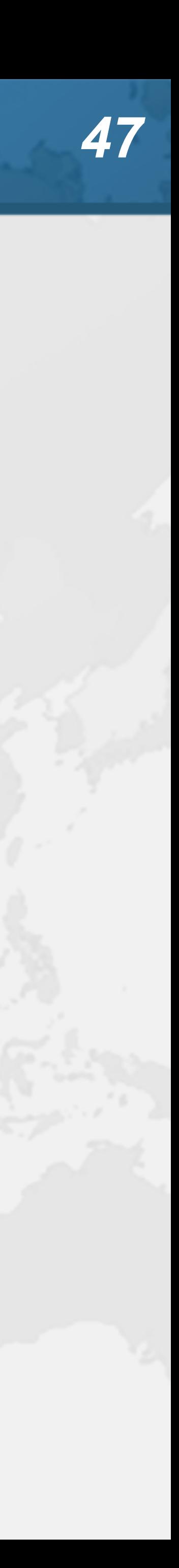

## CamelCase in Code Completion

- ! **Instead of C**opy**O**n**W**rite**A**rray**L**ist**, use COWAL**
	- **– IntelliJ starts searching as we type**
	- **– Simply use the capital letters in the CamelCase class**

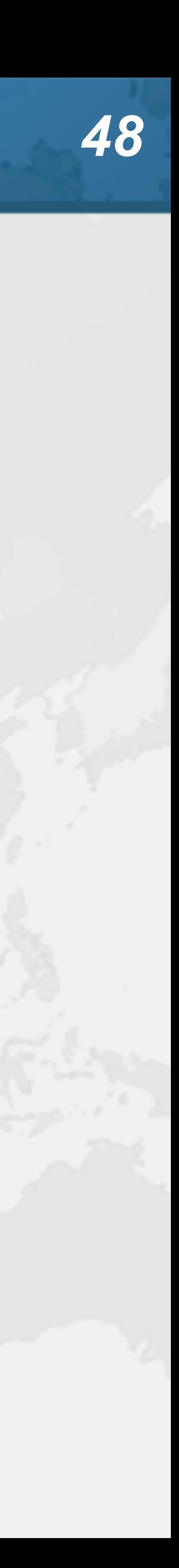

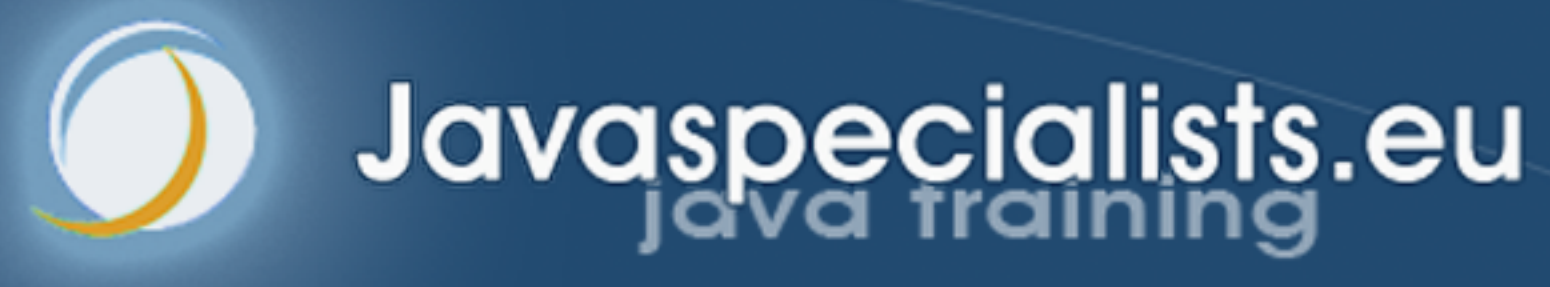

# **8. Refactoring**

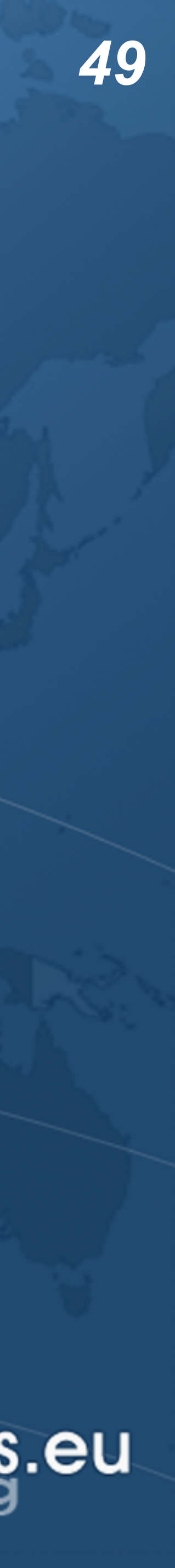

- Refactoring
- -
- ! **What it is**
	-
	-
	-
- $\bullet$  **Unit testing** 
	-

### ! **Pioneered by Martin Fowler – Based on research by William Opdyke**

**– Improving the design of existing code • Without adding new functionality • Introduce good design patterns**

**– Bad refactorings often introduce bugs**

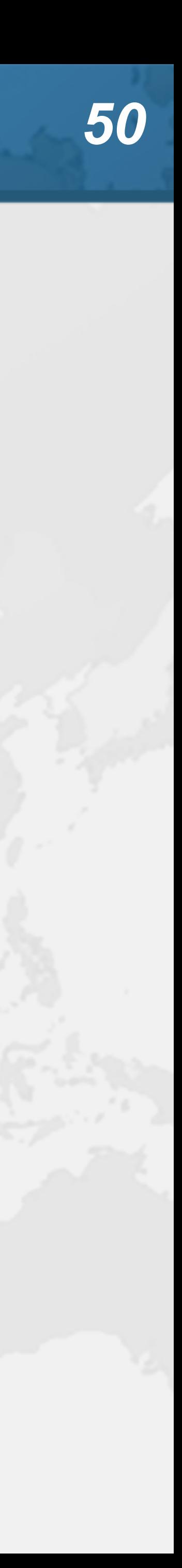

- Copy Class
- ! **"Copy"**
	- **– Windows/Linux: F5**
	- **– Mac OS X: F5**
	- **– Turn on function keys for IntelliJ IDEA on MacBook Pro**
		- **• Settings** ➞ **Keymap** ➞ **Show F1, F2 etc. keys on the Touch Bar**
- ! **Used more often than I thought** 
	- **– On average, once a day**
	- **– But that includes a lot of teaching, rather than just new code**
- ! **Ok, let's move on ....**

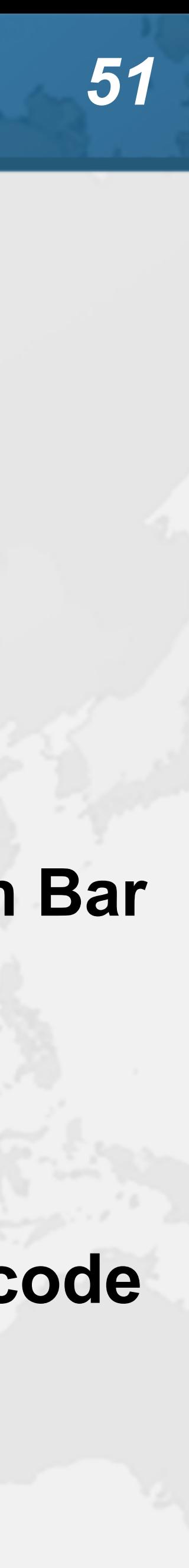

## Move Class / Field / Method

- ! **"Move"**
	- **– Windows/Linux: F6**
	- **– Mac OS X: F6**
- ! **Exercise**
	- -
		-

**– Move PrtGenerator.calculateFakeGTIN() and calculateFakeGTIN2() to a new class com.someone.ppt.cds.GTINGenerator**

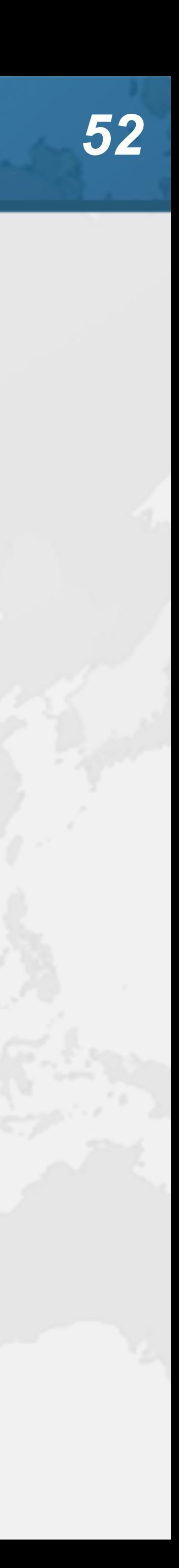

## Renaming Things

- ! **"Rename ..."**
	- **– Windows/Linux: Shift + F6**
	- **– Mac OS X: ⇧F6**
- ! **Applies to almost anything:**
	- **– Classes, methods, parameters, variables, fields**
- ! **Another trick:**
	- **– Rename it and then propagate all changes with our superkey**
		- **• Windows/Linux: Alt + Enter**
		- **• Mac OS X: ⌥↩**
		- **• Do it before leaving that particular line**
	- **– Exercise: Rename Tickable to Tickeable**

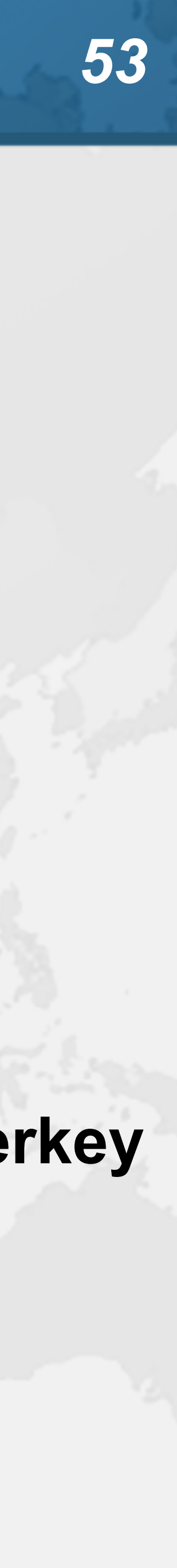

- Change Signature
- ! **"Change Signature"**
	- **– Windows/Linux: Ctrl + F6**
	- **– Mac OS X: ⌘F6**
- ! **Applies mainly to methods for changing:**
	- **– Return type**
	- **– Parameter types and names**
	- **– Order of parameters**
- $\bullet$  **Can in some cases use the same trick as previous** 
	- **− Change method and then propagate with Alt + Enter or**  $\mathcal{I} \leftrightarrow$

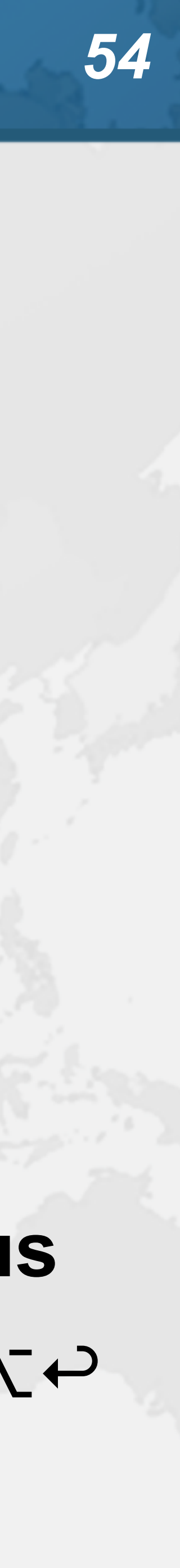

### Exercise

### **• Remove parameters from the buildQuery() method in TableModelFactory whose values are always null – Also change "StringBuffer result" to use StringBuilder**

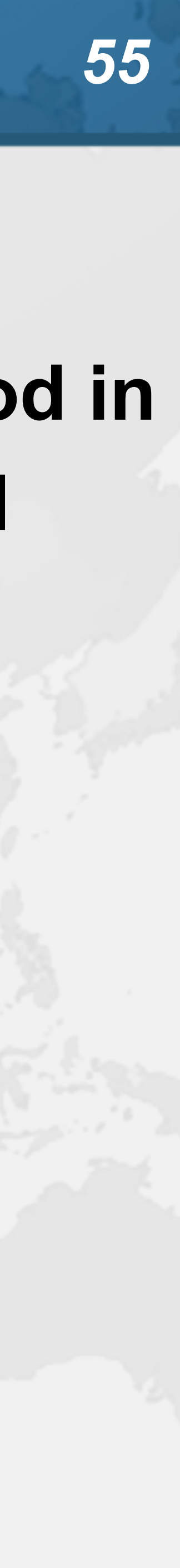

- Extract Variable
- ! **Local variables tend to increase method length**
- ! **"Extract Variable"**
	- **– Windows/Linux: Ctrl + Alt + V**
	- **– Mac OS X: ⌘⌥V**
- ! **Break up long chain of method calls into variables – e.g. Java 8 streams**
- 
- ! **Can also help to reduce duplicate code**
- ! **Exercise**
	- - **• "" + eventID**

**– generatePcdTemplate() in PcdGenerator**

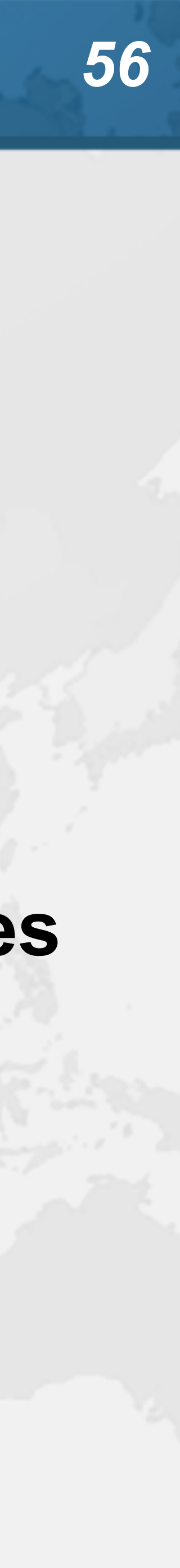

## Extract Method

- ! **Select a block of code and "Extract Method"**
	- **– Windows/Linux: Ctrl + Alt + M**
	- **– Mac OS X: ⌘⌥M**
- ! **Some restrictions**
	- **– Cannot have more than one return value**
	- **– Block must represent a set of statements or expressions**
- ! **Additional benefits**
	- **– Extracting a method can discover other, similar, code**

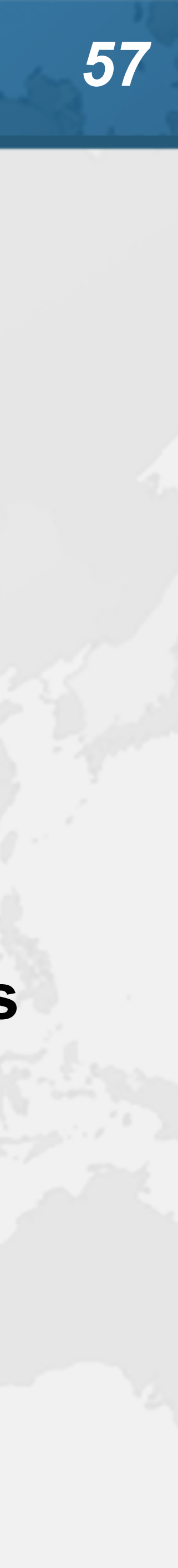

### Exercise

### ! **Extract snippets from generatePcdRemarks() method in PcdGenerator into separate method**

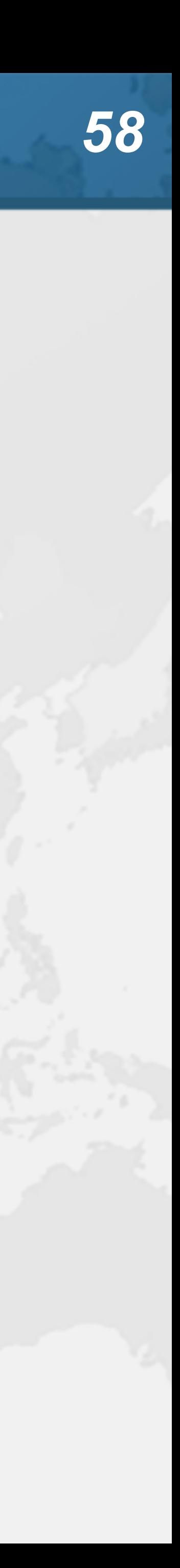

String remark = resultSet.getString("Remark1"); if (!"".equals(remark)) { remarks.put(remark, remark); }

```
remark = resultSet.getString("Remark2");
remarks.put(remark, remark);
```
if (!"".equals(remark)) { }

remark = resultSet.getString("Remark3"); if (!"".equals(remark)) { remarks.put(remark, remark);

}

### ! **Applies to methods, fields, local variables**

- Inline Code
- 
- ! **"Inline"**
	- **– Windows/Linux: Ctrl + Alt + N**
	- **– Mac OS X: ⌘⌥N**
	-

! **Conveniently close to "Extract Method" shortcut**

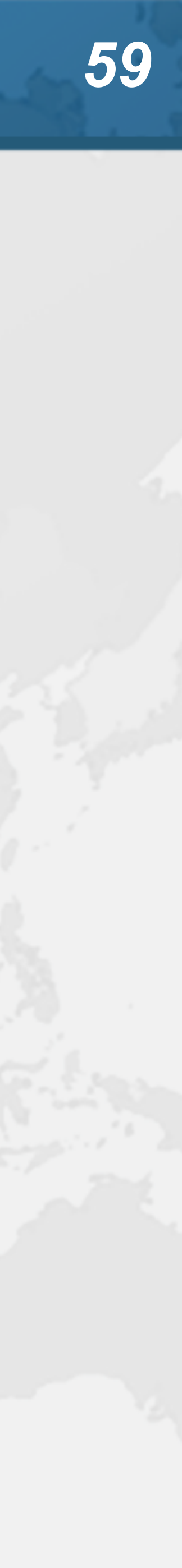

## Extract Field

- ! **"Extract Field" applies to expressions and variables – Windows/Linux: Ctrl + Alt + F**
- - **– Mac OS X: ⌘⌥F**
- ! **Not that useful**
	-
	- **– Extracted fields would typically not be final, set in methods – May introduce race conditions**

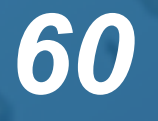

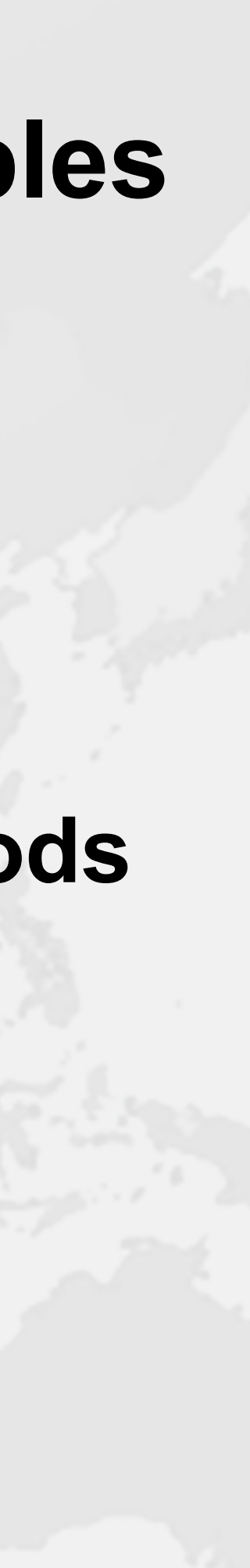

## Extract Constant

### ! **"Extract Constant" uses Java naming convention – Windows/Linux: Ctrl + Alt + C**

- -
- **– Mac OS X: ⌘⌥C**

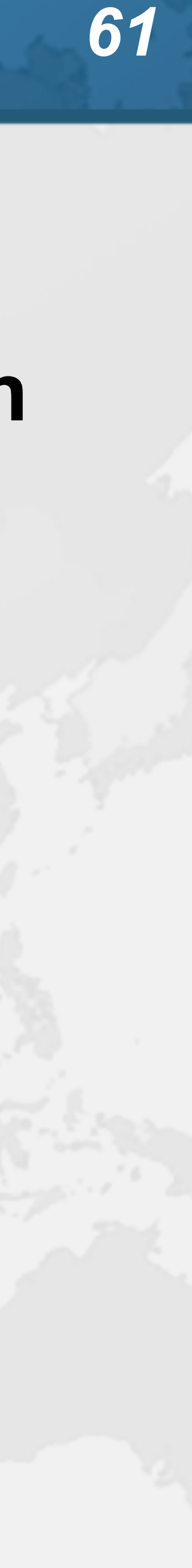

### Extract Parameter

- ! **"Extract Parameter"**
	- **– Windows/Linux: Ctrl + Alt + P**
	- **– Mac OS X: ⌘⌥P**

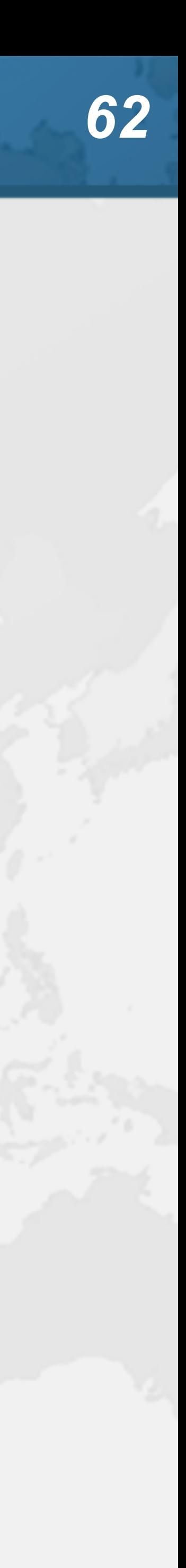

## Safe Delete

- ! **"Safe Delete" searches whether the code is used**
	- **• Can also search in comments and Strings**
	- **– Windows/Linux: Alt + Delete**
	- **– Mac OS X: ⌘⌦**
		- **• ⌦ is fn⌫ on laptop keyboard**
- ! **We can also search for unused code with analyzer – More in next section**
	-

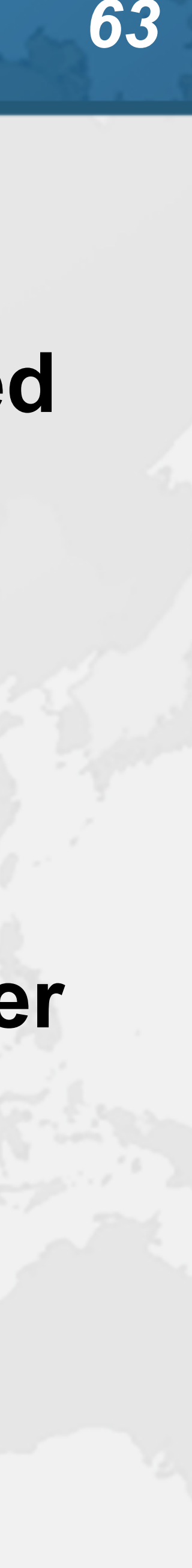

## Postfix Completion

- ! **Write a postfix after your expression and press tab – ! - Negates a boolean expression**
- - **– nn Adds a check verifying that an expression is not null**
	- **– null Adds a check verifying that an expression is null**
	- **– try Inserts a statement in a try-catch block**
	- **– var Introduces a local variable for an expression**

! **Demo** 

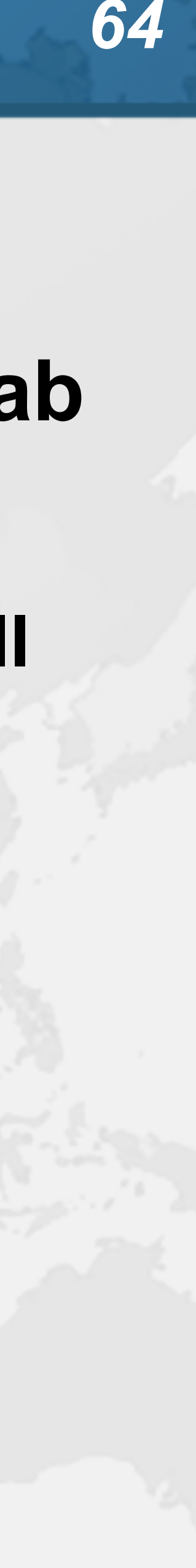

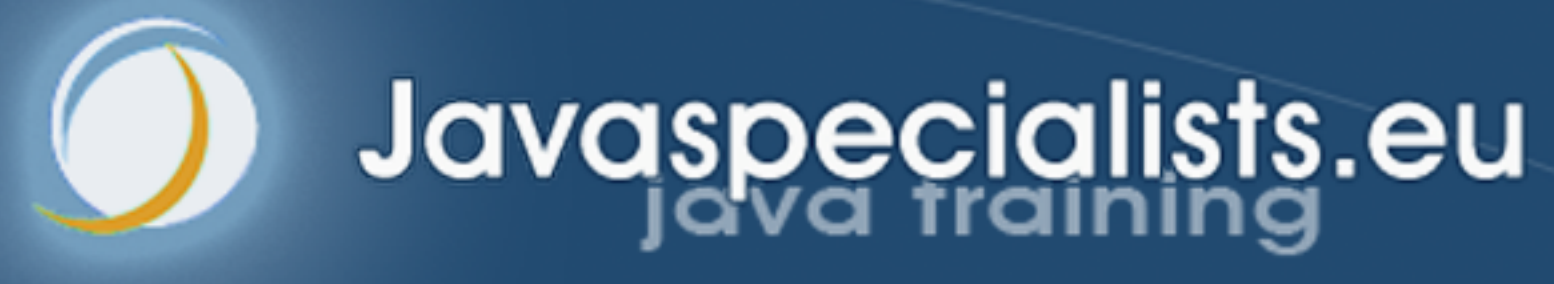

# **11. Conclusion**

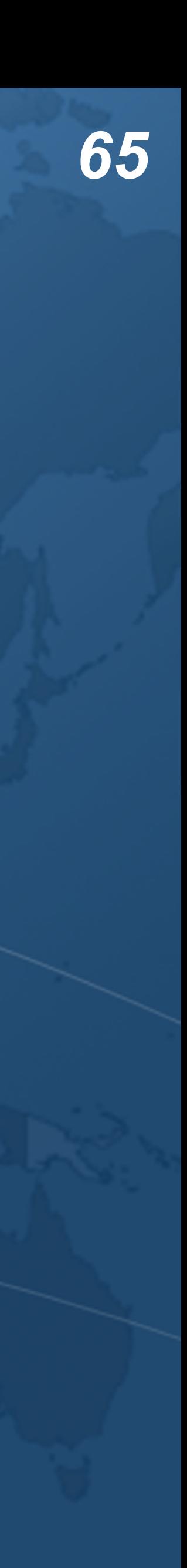

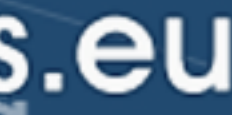

## Conclusion to IntelliJ Wizardry

### ! **Many more keystrokes and features to learn**

- ! **One new one per day**
	- ! **Happy coding!**

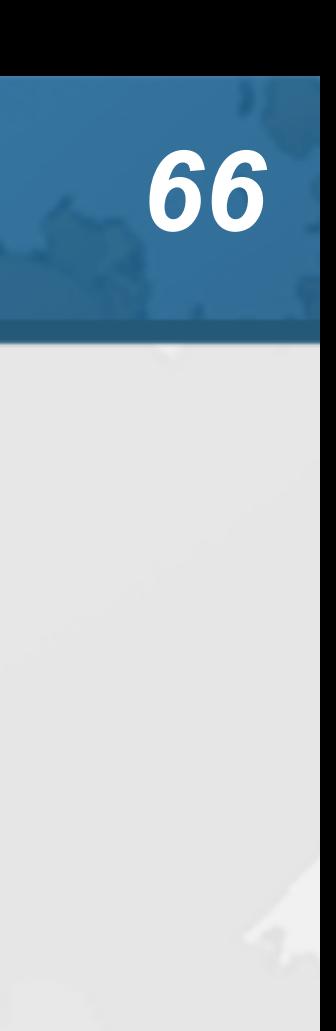

## The Java Specialists' Newsletter

- 
- ! **Make sure to subscribe**
	- **– www.javaspecialists.eu/archive/subscribe/**
- ! **Readers in 150+ countries**
- ! **Over 21 years of newsletters on advanced Java – All previous newsletters available on www.javaspecialists.eu – Courses, additional training, etc.**
- 
- 

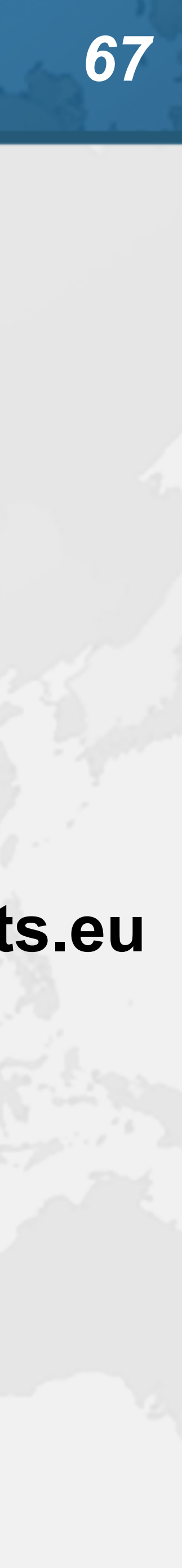

## IntelliJ Wizardry with Younger Heinz

### ! **Get it here for \$7 plus taxes**

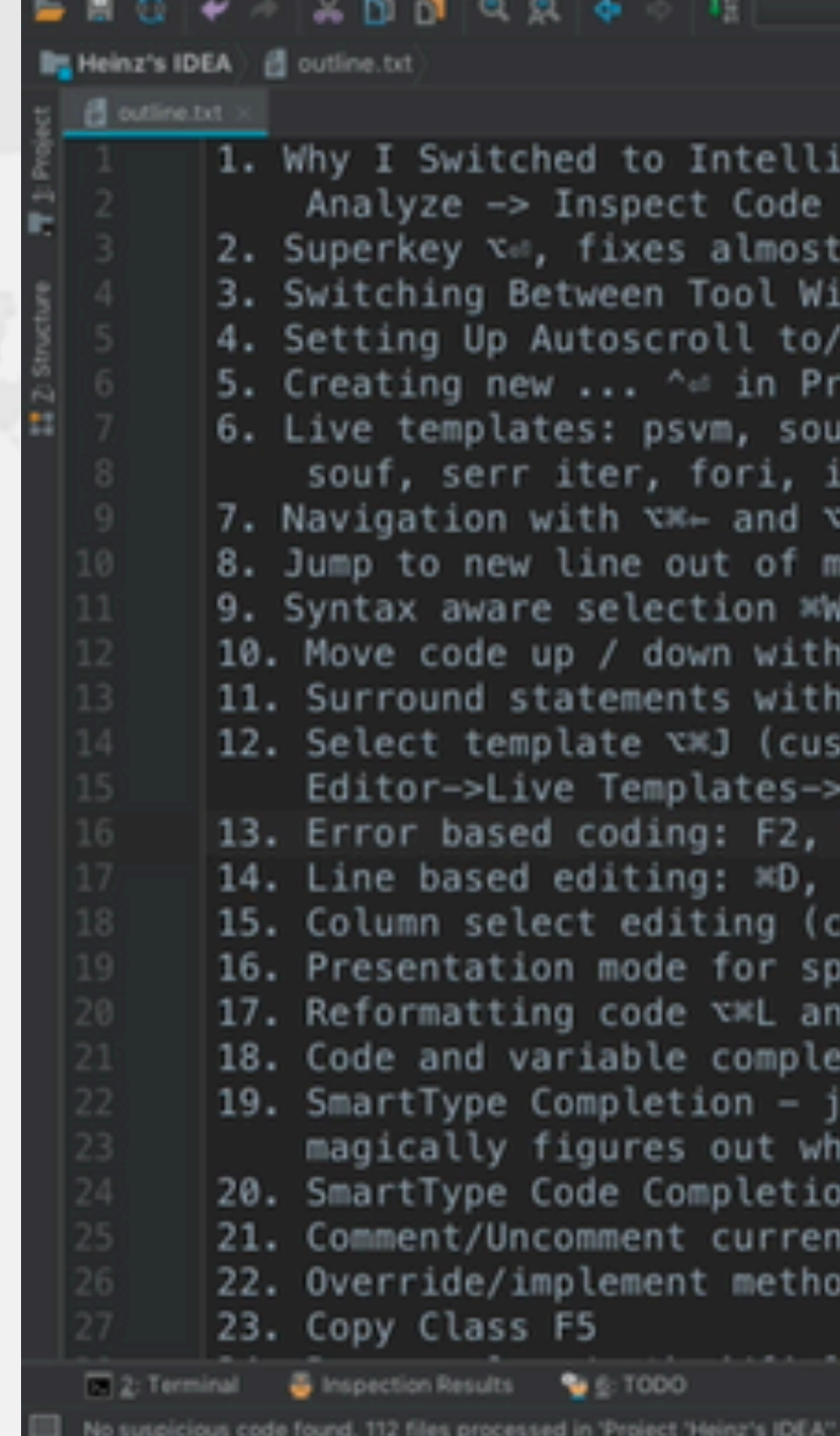

**– https://javaspecialists.teachable.com/p/intellij-wizardry – Or wait for the recording of this course (free)**

16:53 LFI UTF-81 % /

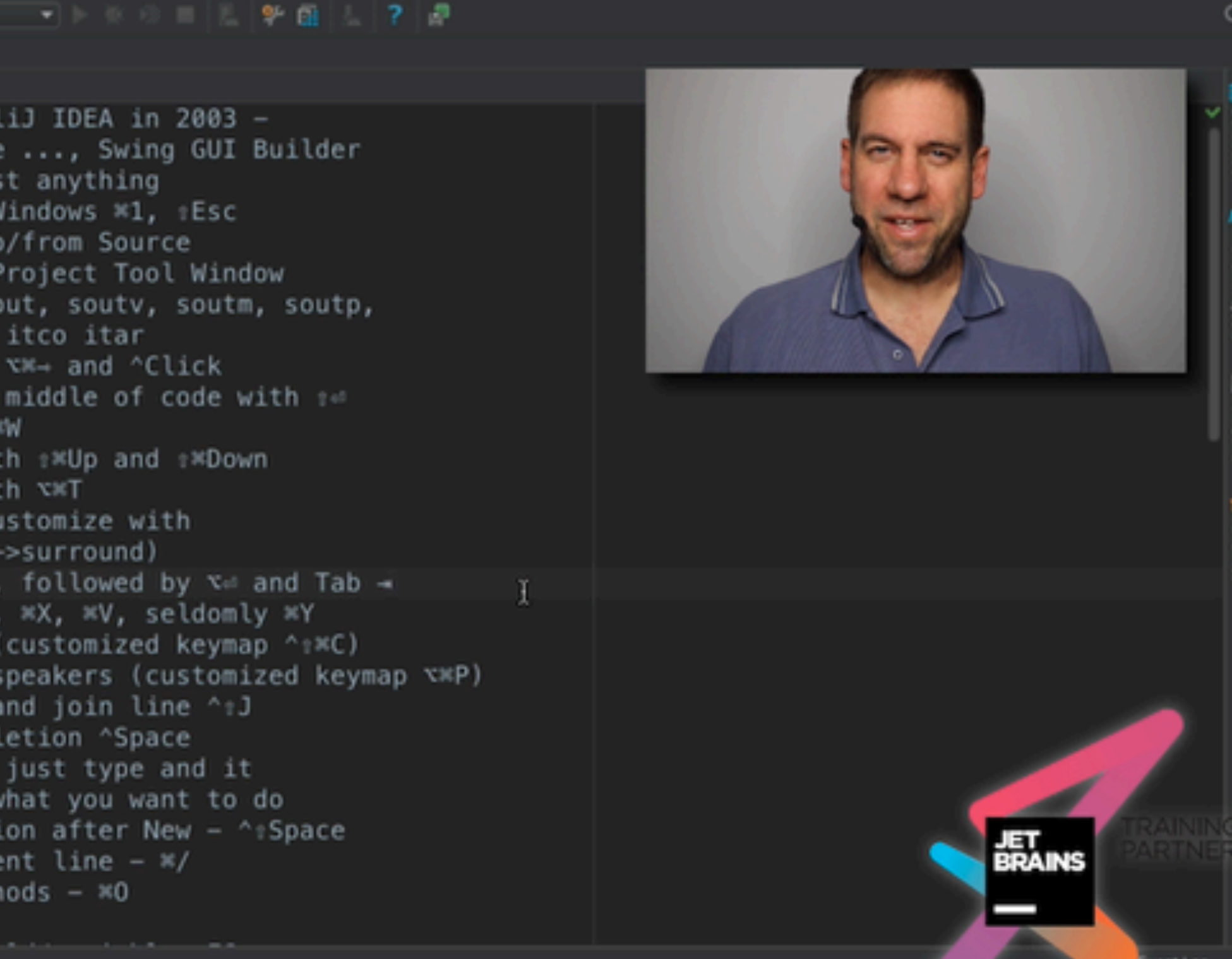

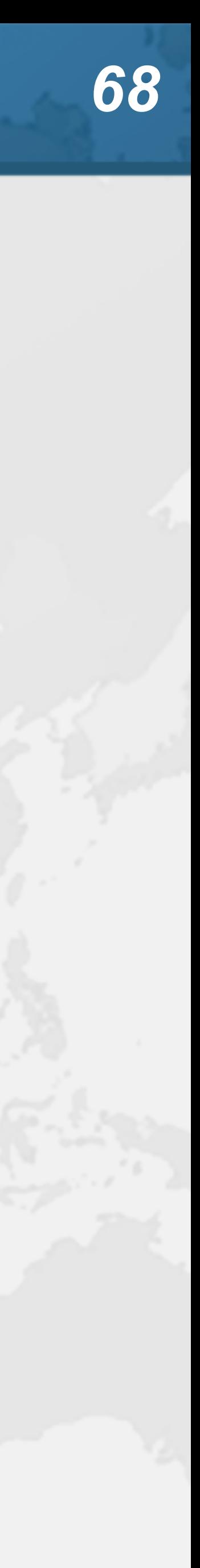